# $CT$   $B$

# **OTOBO Installation Guide**

**Release 10.1**

**Rother OSS GmbH**

**5ff 12, 2024**

# $\Box\Box$

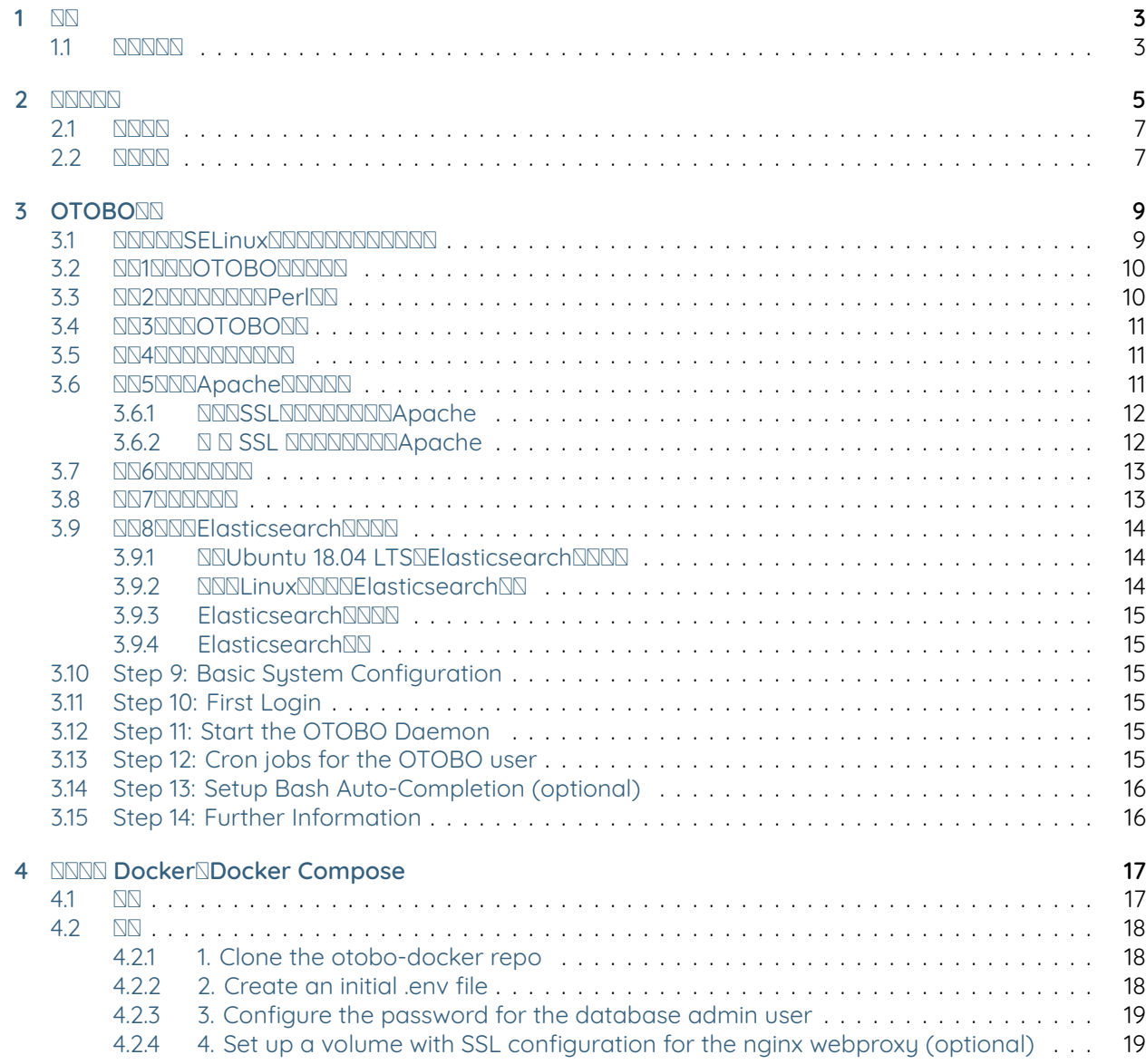

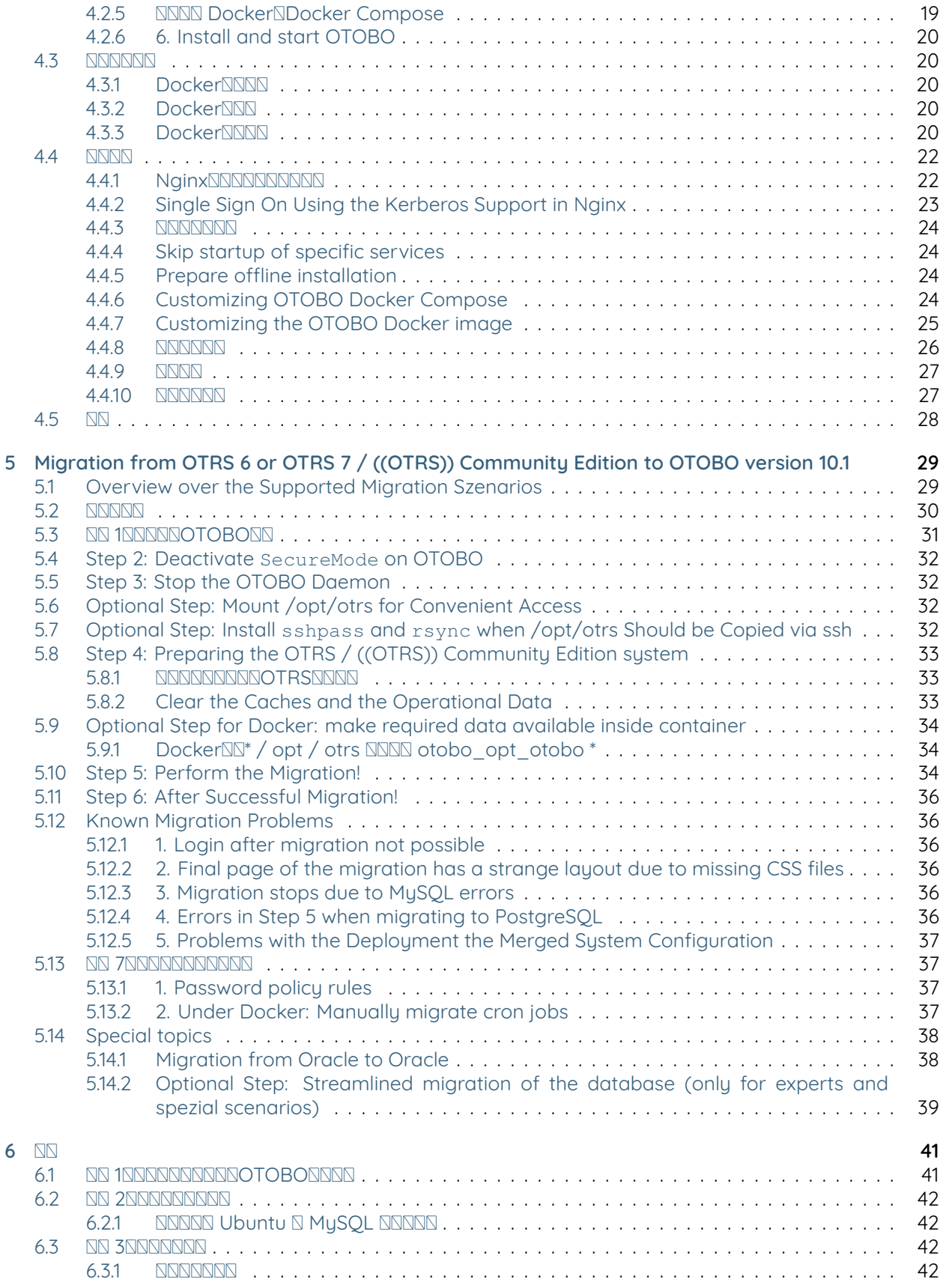

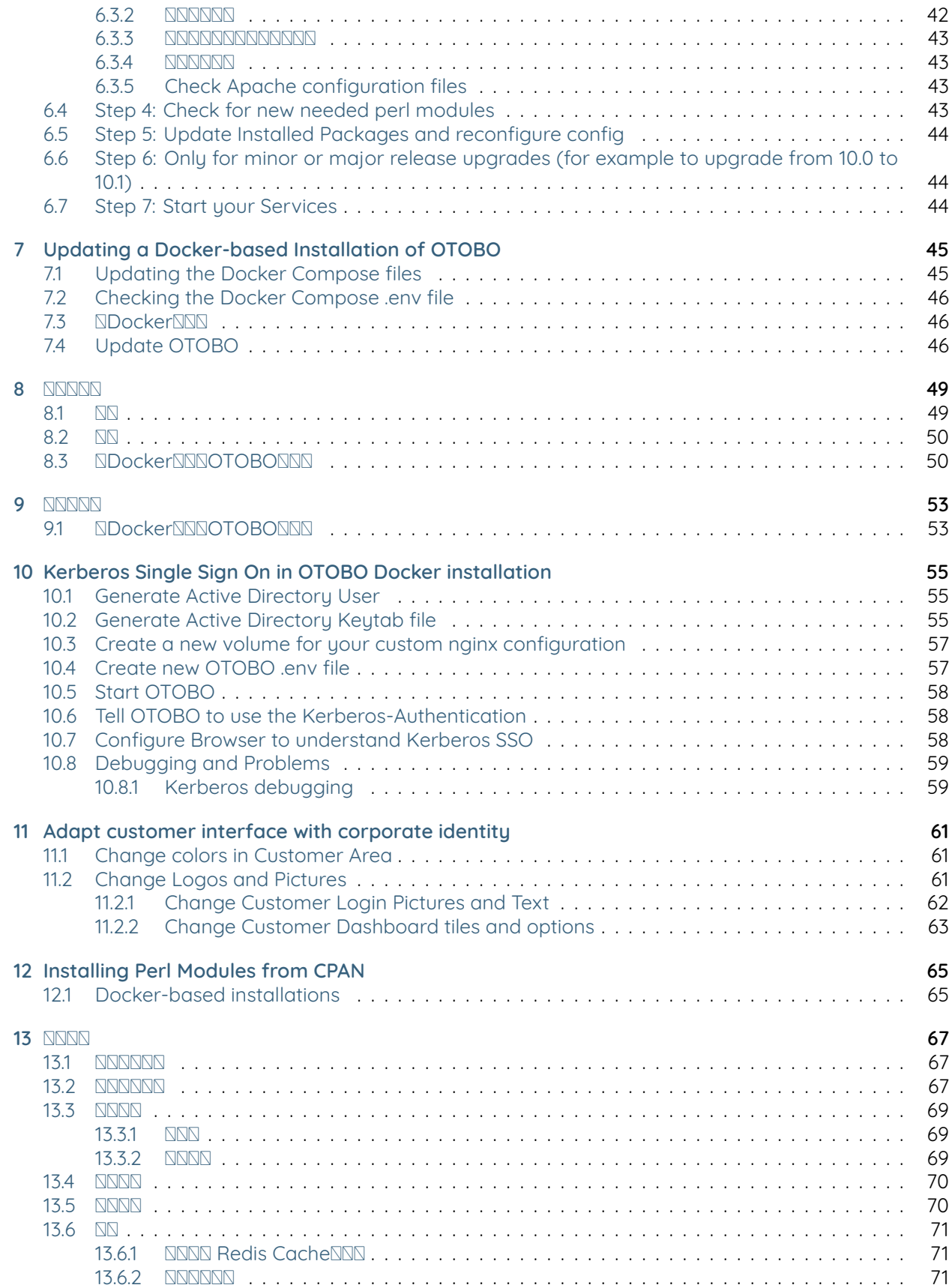

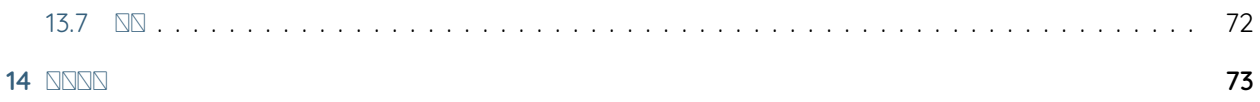

# 

ffffffffffffffOTRS AG(<https://otrs.com>), Zimmersmühlenweg 11, 61440 Oberursel, Germany.

Copyright © for modifications and amendments 2019-2022 ROTHER OSS GmbH [\(https://otobo.de](https://otobo.de)), Oberwalting 31, 94339 Leiblfing, Germany

OTRSffffffffGNUffffffffffffffffffffff1.3ffffffffffffffffffffffffffffffffffffffffffffffffffffffffffffffffffffffffffffffffffffffffffffffffffff'GNUffffffffffff

Rother OSSffffffffGNUffffffffffffffffffffff1.3ffffffffffffffffffffffffffffffffffffffffffffffffffffffffffffffffffffffffffffffffffffffffffffffGNUffffffffffff

ffffffffRother OSS GmbH, [\(https://otobo.de\)](https://otobo.de), Oberwalting 31, 94339 Leiblfing, Germany.

**NNOTRSAG (original version), Rother OSS GmbH ([https://otobo.de\)](https://otobo.de)N** 

# CHAPTER 1

 $NT$ 

<span id="page-8-0"></span>OTOBO is an open source ticket request system with many features to manage customer telephone calls and emails. It is distributed under the GNU General Public License (GPL) and is tested on various Linux platforms.

# <span id="page-8-1"></span>**1.1** *NNNNN*

ffffffffffffffffffffffffffffffffffOTOBOffffffffffffffffff

ffffffffffffffffffffffffffffffffffffffffffffffffffffffffffffffffffffffffffffff

ffffffffffffffffffffffffffffffff''username> command-to-execute''ffffffffffffffffffffffffffffffffffffffffffffffffffffffffffffffffffffffff''root>"ffffffffffffffffffrootffffffffffffffffffffffffffffffffff"ʻotobo>"ffffffffffffffffOTOBOffffffffffffffffffff

**Warning:** ffffffffffffffffffffffffffffffffffffffff''username>'' ffffffffffffffffffffffffffffff

We assume that OTOBO will be installed to the directory /opt/otobo. If you want to install OTOBO to a different location, then you have to change the path in the commands or create a symbolic link to this directory.

root> ln -s /path/to/otobo /opt/otobo

# CHAPTER 2

**RIGHTAR** 

<span id="page-10-0"></span>The OTOBO web application can be installed on Linux and other Unix derivates, e.g. OpenBSD or FreeBSD. Running OTOBO on Microsoft Windows is not supported.

The web application uses a relational database as backend. So, to run OTOBO, you'll need to run at least a web server and a database server. The web server and the database server may be installed either on the same or on different hosts.

Alternatively, OTOBO can also run under Docker. When running under Docker, the web and the database server are already included in the setup. Support for deployment with Kubernetes is under development.

The OTOBO web application requires Perl along with additional Perl modules from CPAN. The modules can be installed either with a Perl package manager or via the package manager of your operating system (rpm, yast, apt-get). There is a console command for checking the module dependencies:

```
otobo> /opt/otobo/bin/otobo.CheckModules.pl --inst
```
If some packages are missing, you can get an install command for your operating system by running the script with the --list option.

otobo> /opt/otobo/bin/otobo.CheckModules.pl --list | more

**NNrootNNNNNNNNNNNN** 

ffffffffffffffffffffffffffffffffffffffffffffffffffffffffffffffffffffffff

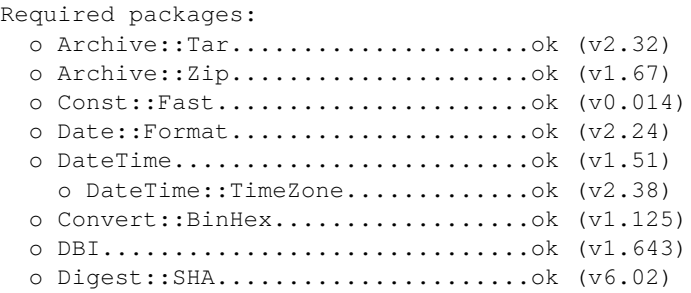

```
o File::chmod......................ok (v0.42)
  o List::AllUtils...................ok (v0.15)
  o LWP::UserAgent...................ok (v6.26)
  o Moo..............................ok (v2.003006)
  o namespace::autoclean.............ok (v0.29)
  o Net::DNS.........................ok (v1.22)
  o Net::SMTP::SSL...................ok (v1.04)
  o Path::Class......................ok (v0.37)
  o Sub::Exporter....................ok (v0.987)
  o Template::Toolkit................ok (undef)
  o Template::Stash::XS..............ok (undef)
  o Text::CSV........................ok (v1.95)
  o Text::Trim.......................ok (v1.04)
  o Time::HiRes......................ok (v1.9760)
 o Try::Tiny........................ok (v0.30)
  o URI..............................ok (v1.71)
  o XML::LibXML......................ok (v2.0207)
 o YAML::XS.........................ok (v0.81)
 o Unicode::Collate.................ok (v1.27)
  o CGI::PSGI........................ok (v0.15)
  o DBIx::Connector..................ok (v0.56)
 o Path::Class......................ok (v0.37)
  o Plack............................ok (v1.0047)
  o Plack::Middleware::ForceEnv......ok (v0.02)
  o Plack::Middleware::Header........ok (v0.04)
  o Plack::Middleware::Refresh.......ok (undef)
  o Plack::Middleware::ReverseProxy..ok (v0.16)
  o Plack::Middleware::Rewrite.......ok (v2.101)
  o SOAP::Transport::HTTP::Plack.....ok (v0.03)
Recommended features for setups using apache:
 o ModPerl::Util....................ok (v2.000011)
Database support (installing one is required):
 o DBD::mysql.......................ok (v4.050)
Various features for additional functionality:
 o Encode::HanExtra.................ok (v0.23)
  o Net::LDAP........................ok (v0.66)
  o Crypt::Eksblowfish::Bcrypt.......ok (v0.009)
 o XML::LibXSLT.....................ok (v1.99)
  o XML::Parser......................ok (v2.46)
Features enabling communication with a mail-server:
 o Net::SMTP........................ok (v3.11)
  o Mail::IMAPClient.................ok (v3.42)
 o Authen::SASL.....................ok (v2.16)
 o Authen::NTLM.....................ok (v1.09)
 o IO::Socket::SSL..................ok (v2.067)
Optional features which can increase performance:
 o JSON::XS.........................ok (v4.02)
  o Text::CSV_XS.....................ok (v1.41)
Required packages if you want to use PSGI/Plack (experimental and advanced):
  o Gazelle..........................ok (v0.49)
  o Linux::Inotify2..................ok (v2.2)
  o Plack::App::File.................ok (undef)
```
# <span id="page-12-0"></span>**2.1 <b>NNNN**

ffffffffffffffffffffffffffOTOBOffffffffffffffff OTOBOffffffffffffffffffffffffffffffffffffffffffffffffffffffffffffffffffffffffffffffffffffffffffffff ffffffffffffffffffffffffffffffff\*\*ffff\*\*ffffffffffffff

- $\bullet$   $\Box$ CPU
- $4 GB \text{ } \Omega$
- $\cdot$  10 GB NNNN

ffffffffffffffffffffffffffffffffffff\*\*ffff\*\*ffffffffffffff

- 3 GHz Xeon **NNNN CPU**
- $\cdot$  8 GB  $NN$   $NN$  16 GB $N$
- $\cdot$  40 GB  $N$

**Note:** ffffffffffffffOTOBOffffffffffffffffffffffffffffffffffffffOTOBOffffff

## <span id="page-12-1"></span>**2.2 <b>FIFFF**

### **Perl**

- $\cdot$  Perl 5.24.0 NNNNN
- Perl packages listed by /opt/otobo/bin/otobo.CheckModules.pl --list console command

#### **Web Server**

• Apache HTTP Server Version 2.4

### **NNN**

- MySQL 5.6NNNNN
- MariaDB
- PostgreSQL 9.2 NNNNN
- Oracle 10g NNNN

 $\overline{M}$ 

- Elasticsearch 7.xffffffffffffffffffffffffff
- Redis (fast caching)
- nginx or any other web server that can be used as a reverse proxy (SSL support and load distribution)

**ffffffffff**

- N**Safari**
- $\mathbb{N}$  Chrome
- **NN** Internet Explorer 11
- $\mathbb{N}$  Edge
- Mozilla Firefox
- **NNNNNJavaScriptNNNNNN**

# CHAPTER 3

# **OTOBONN**

<span id="page-14-0"></span>ffffffffffOTOBOffffffffffffffffffffffffffffff

ffffffffffffffffffffffffffffffffffffOTOBOffffffffffffffffffffffffffffffffffffffffff

**Note:** As of OTOBO version 10.0.7, we recommend Docker and Docker Compose for the OTOBO installation. By using the provided Docker images, all recommended dependencies (such as Elasticsearch, Redis Cache, etc.) are installed and configured automatically. Updates are thus greatly simplified and the performance has been improved. You can find the instructions for Docker-based installation at <https://doc.otobo.org/manual/installation/10.1/en/content/installation-docker.html> .

## <span id="page-14-1"></span>**3.1 NNNNNSELinuxNNNNNNNNNNNNN**

Note: FINNNNNSELinuxNNNNNNNNOTOBONNNNNNN

ffffffffffffffSELinuxffffffffffffffffffffffffffffffffffffffffffff''sestatus'' ff getenforce ff

NN"sestatus" NNNNSELinuxNNNNNNNNNSELinuxNNNNNNN"NNN"NNNSELinuxNNNNNNNNNNNNN"NNNSELinuxNNNNNNN **NNNNNRHEL/CentOS/FedoraNNNSELinuxN** 

1.  $f$ '/etc/selinux/config"NNNN SELINUX=disabledN

```
# This file controls the state of SELinux on the system.
# SELINUX= can take one of these three values:
# enforcing - SELinux security policy is enforced.
# permissive - SELinux prints warnings instead of enforcing.
# disabled - No SELinux policy is loaded.
SELINUX=disabled
# SELINUXTYPE= can take one of these two values:
       targeted - Targeted processes are protected,
```
mls - Multi Level Security protection. SELINUXTYPE=targeted

2. SNORDRENSERFFREGIEN "getenforce" SNORDRENSERFFREGIE

root> getenforce Disabled

# <span id="page-15-0"></span>**3.2 NN1NNNOTOBONNNNN**

 $\Delta$ https://ftp.otobo.org/pub/otobo/ $\Delta$ NNNNOTOBONNNNNNNNNNNNNNNN"tar"MNNNNNNN"/root/otoboupdate"N

```
root> mkdir /opt/otobo-install && mkdir /opt/otobo # Create a␣
,→temporary install directory
root> cd /opt/otobo-install # Change into␣
,→the update directory
root> wget https://ftp.otobo.org/pub/otobo/otobo-latest-10.1.tar.gz # Download he␣
,→latest OTOBO 10 release
root> tar -xzf otobo-latest-10.1.tar.gz # Unzip OTOBO
root> cp -r otobo-10.x.x/* /opt/otobo # Copy the␣
,→new otobo directory to /opt/otobo
```
## <span id="page-15-1"></span>**3.3 NN2NNNNNNNPerINN**

ffffffffffffffffffffffffffffffffffffffffffffffCPANffffffffffffffffffffffffffffffffffffff

**Note:** On Debian systems you may need to manually install some perl packages:

```
apt-get install -y libarchive-zip-perl libtimedate-perl libdatetime-perl libconvert-
,→binhex-perl libcgi-psgi-perl libdbi-perl libdbix-connector-perl libfile-chmod-perl␣
,→liblist-allutils-perl libmoo-perl libnamespace-autoclean-perl libnet-dns-perl␣
,→libnet-smtp-ssl-perl libpath-class-perl libsub-exporter-perl libtemplate-perl␣
,→libtext-trim-perl libtry-tiny-perl libxml-libxml-perl libyaml-libyaml-perl libdbd-
,→mysql-perl libapache2-mod-perl2 libmail-imapclient-perl libauthen-sasl-perl␣
,→libauthen-ntlm-perl libjson-xs-perl libtext-csv-xs-perl libpath-class-perl libplack-
,→perl libplack-middleware-header-perl libplack-middleware-reverseproxy-perl␣
,→libencode-hanextra-perl libio-socket-ssl-perl libnet-ldap-perl libcrypt-eksblowfish-
,→perl libxml-libxslt-perl libxml-parser-perl libconst-fast-perl
```

```
root> perl /opt/otobo/bin/otobo.CheckModules.pl -list
Checking for Perl Modules:
 o Archive::Tar.....................ok (v1.90)
  o Archive::\text{Zip} \dots \dots \dots \dots \dots \dots \dots \dotsok (v1.37)
  o Crypt::Eksblowfish::Bcrypt.......ok (v0.009)
...
```
Note:  $\Box$ BotoBo $\Box$ Dandand that  $\Box$ prinder Perland''version'' $\Box$ Bootobord bord and bord and bord and bord the loop of the state of the state of the state of the state of the state of the state of the state of the state

**''**perl-core''ffffffff

ffffffffCPANffffLinuxffffffffffffffffffffffffffffffffffffffffffffffff

ffffffffffffffffffffffffffffffffffffffffffffffffffffffffffffffffff

root> /opt/otobo/bin/otobo.CheckModules.pl --inst

**Note:** ffffffffffffffffffffffffffffffffffffffffffffffOTOBOffffffffffffffffffffffffffCheckModules.pl ffffffffffffffffffffffffff

## <span id="page-16-0"></span>**3.4 ffff3ffffffOTOBOffff**

ffffffffffffffffffffffffffffffffOTOBOffffff

root> useradd -r -U -d /opt/otobo -c 'OTOBO user' otobo -s /bin/bash

ffffffffffffffffffffffffffffffffffffffffffffffffffOTOBOffffffffffff

root> usermod -G www-data otobo (SUSE=www, Red Hat/CentOS/Fedora=apache, Debian/Ubuntu=www-data)

## <span id="page-16-1"></span>**3.5 ffff4ffffffffffffffffffff**

ffffffOTOBOffffffffffffffff''\$OTOBO\_HOME/Kernel/Config.pm.dist''ffffffffffffffffffffffffffffff''.dist'' ffffffffffffff

root> cp /opt/otobo/Kernel/Config.pm.dist /opt/otobo/Kernel/Config.pm

## <span id="page-16-2"></span>**3.6 <b>ND5NNApacheNNNN**

ffffffffffffffffApache2ffffffffffffmod\_perlffffffffffffffffffffffffffffffffffffffffffffffffffffffffffffffffffffLinuxffffffffffffApacheffffffffffffffff

```
# RHEL / CentOS:
root> yum install httpd mod_perl
# SuSE:
root> zypper install apache2-mod_perl
# Debian/Ubuntu:
root> apt-get install apache2 libapache2-mod-perl2
```
A critical setting of the Apache web server is the choice of the multi-processing module. For running OTOBO, the recommended choice is the module **mpm\_prefork**. Like other Apache modules the multiprocessing module can be managed with the tools a2dismod and a2enmod.

```
root> # check which MPM is active
root> apache2ctl -M | grep mpm_
```
All is fine whem mpm\_prefork already is enabled.

Disable mpm\_event when it is currently active.

root> a2dismod mpm\_event

Disable mpm\_worker in case that MPM is enabled.

root> a2dismod mpm\_worker

Finally activate mpm\_prefork.

root> a2enmod mpm\_prefork

OTOBO requires a few more Apache modules to be active for optimal operation. Again, on most platforms you can make sure they are active via the tool a2enmod.

```
root> a2enmod perl
root> a2enmod deflate
root> a2enmod filter
root> a2enmod headers
```
**Note:** ffffffffffffffffffffffffApacheffffffffffffffffffffffffffffffffffffffffffffffffffffffffffffffffffffffffffffffffffffffffffffffffffffffffffffffffffffffffffff

ffffffffApacheffffffffffffff''conf.d''ffffffffLinuxffffffffffffff''/etc/apache'' ffff **''**/etc/apache2''ffffffffffffffffff

#### <span id="page-17-0"></span>**3.6.1 ffffffSSLffffffffffffffffApache**

Copy the template file /opt/otobo/scripts/apache2-httpd.include.conf to the apache sites-available directory. In most cases no further editing of the template is required. Then enable the new configuration.

```
# Debian/Ubuntu:
root> cp /opt/otobo/scripts/apache2-httpd.include.conf /etc/apache2/sites-available/
,→zzz_otobo.conf
root> a2ensite zzz_otobo.conf
root> systemctl restart apache2
```
#### <span id="page-17-1"></span>**3.6.2 ff ff SSL ffffffffffffffffApache**

Copy the template files /opt/otobo/scripts/apache2-httpd-vhost-80.include.conf and /opt/otobo/scripts/apache2-httpd-vhost-443.include.conf to the apache sites-available directory.

```
# Debian/Ubuntu:
root> cp /opt/otobo/scripts/apache2-httpd-vhost-80.include.conf /etc/apache2/sites-
,→available/zzz_otobo-80.conf
root> cp /opt/otobo/scripts/apache2-httpd-vhost-443.include.conf /etc/apache2/sites-
,→available/zzz_otobo-443.conf
```
ffffffffffffffffffffffffffffffffffffSSLffffffffffffffffffffffffOTOBO Apacheffffff

```
root> a2ensite zzz_otobo-80.conf
root> a2ensite zzz_otobo-443.conf
```
ffffffffffffffffffffffffffffffffffffffffffffffffffffffffffffffffffffffffffffffffffffffffff

root> systemctl restart apache2

## <span id="page-18-0"></span>**3.7 <b>FIN6FFFFFFFFFF**

ffffffffffffffffffffOTOBOffffffffffffffffffffffffffffffffffffffffffffffffffff

```
root> /opt/otobo/bin/otobo.SetPermissions.pl
```
## <span id="page-18-1"></span>**3.8 NN7NNNNNN**

```
\texttt{NSNNNNNNNNNNNNNNNNN} inux\texttt{NSNNNNNNN} ariaDB\texttt{NSNNNNN}PostgreSQL\texttt{NSO}racle\texttt{S}
```
ffffffffffffffffffffffffffffffffffffffffffffffffLinuxffffffffffMySQLffffffffffffffffff

```
# RHEL / CentOS:
root> yum install mysql-server
# SuSE:
```

```
root> zypper install mysql-community-server
```

```
# Debian/Ubuntu:
root> apt-get install mysql-server
```
ffffffMySQLffffffffffffffffffffffff

```
ffMySQL 5.7ffffffffffffffffffffffffffffffffffffffffffffffffffOTOBOffffffffffffffffffffffffffffffffffffffff
ffffffffffMySQLffffffffffffffffffffffffffffffff''root'' ffffffff
```

```
root> mysql -u root
root> ALTER USER 'root'@'localhost' IDENTIFIED WITH mysql_native_password BY
,→'NewRootPassword';
```
ffMariaDBM 10.1ffffffffffffffffffffffff

```
root> mysql -u root
root> update mysql.user set authentication_string=password('NewRootPassword') plugin=
,→'mysql_native_password' where user='root';
```
ffffffffffffffffffffffffffffffffffff

```
root> mysql -u root
root> UPDATE mysql.user SET password = PASSWORD('NewRootPassword') WHERE user = 'root
,→';
root> UPDATE mysql.user SET authentication_string = '' WHERE user = 'root';
root> UPDATE mysql.user SET plugin = 'mysql_native_password' WHERE user = 'root';
```
NOTOBONNNNNNNNNNNNNNNNNNN

Note: hnnnnnnwySQLNNNNNNNNNNNNNNNN<sup>"</sup>[mysqld]" NNMySQLNNNNNN"/etc/my.cnf"N/etc/ mysql/my.cnf $\mathbb{N}$ /etc/mysql/mysql.conf.d/mysqld.cnf $\mathbb{N}$ 

 $max\_allowed\_packet$  = 64M innodb\_log\_file\_size = 256M

ffMySQL 8.0ffffffffffffffffffffffffffffffffff

query\_cache\_size = 32M

ffffffffffffffffMySQLffffffffffffffffffffffffffffffffff''[mysqld]'' ffffffMySQLffffffffffffff''/etc/my.cnf''ff/etc/mysql/ my.cnf $N / etc$ /mysql/mysql.conf.d/mysqld.cnf $N$ 

 $max$  allowed packet = 64M

ffffffffffffffffffffffffff''mysqltuner'' ffffffffffffffffffffffGithub **''**<https://github.com/major/MySQLTuner>perl''NNNNNNNNNNNNNDebianNUbuntuNNNNNN

root> apt-get install mysqltuner

ffffffffffffffffffffff

root> mysqltuner --user root --pass NewRootPassword

## <span id="page-19-0"></span>**3.9 NN8NNNElasticsearchNNNN**

OTOBONNNNNElasticsearchNNNNNNNNNNNNNNNNElasticsearchNOTOBONNNNNNNNNNNNNNNNNNNNNN

### <span id="page-19-1"></span>**3.9.1 SQUbuntu 18.04 LTSSElasticsearch SQS**

JDKN**R** 

```
root> apt update
root> apt install openjdk-8-jdk
```
ElasticsearchNN

```
root> wget -qO - https://artifacts.elastic.co/GPG-KEY-elasticsearch | sudo apt-key<sub>u</sub>
,→add -
root> echo "deb https://artifacts.elastic.co/packages/7.x/apt stable main" | sudo tee
,→/etc/apt/sources.list.d/elastic-7.x.list
root> apt update
root> apt -y install elasticsearch
```
### <span id="page-19-2"></span>**3.9.2 NNNLinuxNNNNElasticsearchNN**

ffffff <https://www.elastic.co/guide/en/elasticsearch/reference/current/setup>.htmlffffffffffffffffff

## <span id="page-20-0"></span>**3.9.3 Elasticsearch NNNN**

**NNNOTOBONNNElasticsearchNNNNNNN** 

```
root> /usr/share/elasticsearch/bin/elasticsearch-plugin install --batch ingest-
,→attachment
root> /usr/share/elasticsearch/bin/elasticsearch-plugin install --batch analysis-icu
```
## <span id="page-20-1"></span>**3.9.4 Elasticsearch** $\nabla$

ElasticsearchNNNNNNNNNNN

ffffffffffffffffffffffffffffffffffOTOBOffffffjvmffffffffffffffffffffffffff''/etc/elasticsearch/jvm.options''ffffffffffffffffffffJVMffffffffffffffffffffffffffffffffffffffffffff4GBffffffff

-Xms4g -Xmx4g

ffffffffffffffffffffffffffffffffffffffff4-10GBffffffffff

**Note:** ffffff [https://www.elastic.co/guide/en/elasticsearch/reference/current/setup.](https://www.elastic.co/guide/en/elasticsearch/reference/current/setup)htmlffffffffffffffffff

ffffffffffffffffffElasticsearchffffffffffffffffffffffffffffffffffffffffffffffffffffffffffffffff

root> systemctl restart elasticsearch

# <span id="page-20-2"></span>**3.10 Step 9: Basic System Configuration**

ffff <http://localhost/otobo/installer.pl> ffffffffffffffffffff"localhost"ffffffffffffffffffffffffffffffffffffffffffffffffffffffffffffffffffff

# <span id="page-20-3"></span>**3.11 Step 10: First Login**

ffffffffffffffhttp://localhost/otobo/index.plffffffffffffffffffffff''root@localhost'' ffffffffffffffffffffffffffffffffffffff

# <span id="page-20-4"></span>**3.12 Step 11: Start the OTOBO Daemon**

OTOBOffffffffffffffffffffOTOBOffffffffffffffffffffffffffffffffffffffcronffffffffffffffffffffffOTOBOffffffffffffffffffffffOTOBOffffffffffffffffffffffffffffffffffffGenericAgentffffff

```
otobo> /opt/otobo/bin/otobo.Daemon.pl start
```
# <span id="page-20-5"></span>**3.13 Step 12: Cron jobs for the OTOBO user**

ff''/opt/otobo/var/cron/\*.dist''ffffffffffffffcronffffffffffffffffOTOBO Daemonffffffffffffffffffffffffffffffffffffffffffffffff".dist"ffffffffffffffffffff

```
root> cd /opt/otobo/var/cron/
root> for foo in *.dist; do cp $foo `basename $foo .dist`; done
root> cd /opt/otobo/
root> bin/Cron.sh start
```
ffffffffffffffffffffffffffffffffff

# <span id="page-21-0"></span>**3.14 Step 13: Setup Bash Auto-Completion (optional)**

ffffffffffOTOBOffffffffffffffffffffOTOBOffffffffffffffffffffffffffLinuxffffffffffffffffffffffffffffffffffffffffffffffffffffff

ffffffffffffffffffff''bash-completion''ffffffffffffffffffffffffffffff''otobo'' ffffffffffffffffff''/opt/otobo/.bash\_completion''ffffff

ffffffffshellffffffffffffffffffffffffffffTABffffffffffffffffffffffffff

otobo> /opt/otobo/bin/otobo.Console.pl

ffffffffffffffffffffffffffffffffTABffffffffffffffffffffffffffffffffffffffffffTABffffffffffffffffffffffffffffffff

**Note:** ffffffffffffffffffffffffff''otobo'' ffffffffffffffffffffffffffffffff''~/.bashrc'' ffffffffffffffffffff

source /opt/otobo/.bash\_completion

# <span id="page-21-1"></span>**3.15 Step 14: Further Information**

**NNNNNNOTOBONNNNDperformance-tuning NNN** 

# CHAPTER 4

# **NNNN** DockerNDocker Compose

<span id="page-22-0"></span>With the dockerized OTOBO deployment you can get your personal OTOBO instance up and running within minutes. All of OTOBO´s dependencies are already included in the provided collection of Docker images.

- Service db: MariaDB is set up as the default database.
- Service elastic: Elasticsearch is set up for the OTOBO power search.
- Service redis: Redis is enabled for fast caching.
- Service web: Gazelle is used as fast Perl webserver.
- Service nginx: Nginx is used as optional reverse proxy for HTTPS support.

We think that this setup is the perfect environment for an OTOBO installation.

# <span id="page-22-1"></span>**4.1**  $N$

ffffffffffffffffffffffffffffffffffffffffffff

- Docker 19.03.08
- DockerCompose 1.25.0
- Git 2.25.1

**Note:** ffffffffffffUbuntu18.04ffffffffffffffffhttps://www.digitalocean.com/community/tutorials/how-toinstall-docker-compose-on-ubuntu-18-04Nhttps://wwwdigitalocean.com/community/tutorials/howto-install-and-use-docker-on-ubuntu-18-04NNNNNNNN

ffffffffffffffffffffffffffgitffDockerffDocker ComposeffffffffUbuntu 20.04ffffffffffffff

```
root> apt-get install git docker docker-compose curl
root> systemctl enable docker
```
ffffffGitffDockerffffffffffffffffffffffffff

## <span id="page-23-0"></span>**4.2**  $N$

ffffffffffffffffffffffffffffffffffffffffffffffffffffffffffffffffffffDockerffffffffffffffffff\*\*root\*\*ffffffffDockerffffffffffffffffffffffffffffffffffffffffffffffffffffDockerffffffff

## <span id="page-23-1"></span>**4.2.1 1. Clone the otobo-docker repo**

The Docker images will eventually be fetched from the repository [https://hub.docker.com.](https://hub.docker.com) But there are some setup and command files that need to be cloned from the otobo-docker Github repository. Make sure that you specify the branch that corresponds to the current version of OTOBO. For example, when OTOBO 10.0.15 is the current version then please use the branch rel-10 0.

Note: SNNNNNNNNNNNNNNNNNNNNNNNNNNNNF **\***/opt/otobo-docker\*NNNNNNNNNNN

```
docker_admin> cd /opt
docker_admin> git clone https://github.com/RotherOSS/otobo-docker.git --branch
,→<BRANCH> --single-branch
docker_admin> ls otobo-docker # just a sanity check, README.md should exist
```
## <span id="page-23-2"></span>**4.2.2 2. Create an initial .env file**

The Docker Compose configuration file .env is your primary interface for managing your installation of OTOBO. This file must first be created and then be adapted by yourself. In order to simplify the task there are several example files that should be used as starting point. Which sample file it the best fit depends on your use case. In most cases the decision is between .docker compose env http and .docker\_compose\_env\_https, depending on whether TLS must be supported or not. The other files are for more specialised use cases.

**.docker\_compose\_env\_http** The OTOBO web app provides HTTP.

- **.docker\_compose\_env\_https** The OTOBO web app provides HTTPS by runnning Nginx as a reverse proxy webserver.
- **.docker\_compose\_env\_https\_custom\_nginx** Like .docker\_compose\_env\_https but with support for a custom Nginx configuration.
- **.docker\_compose\_env\_https\_kerberos** Like .docker\_compose\_env\_https but with sample setup for single sign on. Note that Kerberos support is still **experimental**.
- **.docker\_compose\_env\_http\_selenium and .docker\_compose\_env\_https\_selenium** These are used only for development when Selenium testing is activated.

**Note:** Use  $1s -a$  for listing the hidden sample files.

ffffffffffffOTOBOffffffffffffffffff HTTPSffffff443ffffff80ffffffHTTPSffffOTOBO WebffffffffffffffffffffffHTTPffffff HTTPSNNNNNNNNNNNNNNNNNNNNNNN<sub>nginx</sub>NNNN

ffffffffffffffffffffffHTTPSff

```
docker_admin> cd /opt/otobo-docker
docker_admin> cp -p .docker_compose_env_https .env # or .docker_compose_env_http for␣
,→HTTP
```
## <span id="page-24-0"></span>**4.2.3 3. Configure the password for the database admin user**

ND\*.env\*NNNNNNNNN

OTOBO\_DB\_ROOT\_PASSWORD=<your\_secret\_password>

**''**OTOBO\_DB\_ROOT\_PASSWORD''ffffffffffffffffffffffffffffffffffffffffffffffffffffffffffff\*\*otobo\*\*ffffffffffff\*\*otobo\*\*ff

## <span id="page-24-1"></span>**4.2.4 4. Set up a volume with SSL configuration for the nginx webproxy (optional)**

ffffOTOBOffffffffHTTPffffffffffffffffffffffffff

nginxffffSSLffffffffffffffffff

**Note:** ffffffffffffffffffffffffffffffffffffffffffffffffffffffffffffffffffffffff

 $N$ shttps://www.digitalocean.com/community/tutorials/how-to-create-a-self-signed-ssl-certificate-for-nginx-in-ubu

Note: **EnginxNNNNNNNNCANNNNNNNNNNNNNNCANNNNNNNNNNN** 

ffffffffffffffffffffffffffffffffffNginxffffffffffffffffffffffffffffffffffffffffffffffffffffffffffffffffffffffff

```
docker_admin> docker_volume create otobo_nginx_ssl
docker_admin> otobo_nginx_ssl_mp=$(docker volume inspect --format '{{ .Mountpoint }}'␣
,→otobo_nginx_ssl)
docker_admin> echo $otobo_nginx_ssl_mp # just a sanity check
docker_admin> cp /PathToYourSSLCert/ssl-cert.crt /PathToYourSSLCert/ssl-key.key
,→$otobo_nginx_ssl_mp
```
ffffffffffffffffff\* .env **\***ffffffffffffffffffffffffffffffff

OTOBO\_NGINX\_SSL\_CERTIFICATE=/etc/nginx/ssl/ssl-cert.crt and OTOBO\_NGINX\_SSL\_CERTIFICATE\_KEY=/etc/nginx/ssl/ssl-key.key

ffffffffffffffffffffffff\* / etc / nginx / ssl / **\***ffDockerffffffffffffffffff

## <span id="page-24-2"></span>**4.2.5 NNNN DockerNDocker Compose**

Now we start the Docker containers using docker-compose. Per default the Docker images will be fetched from [https://hub.docker.com/u/rotheross.](https://hub.docker.com/u/rotheross)

docker\_admin> docker-compose up --detach

ffffffHTTPffffffffffffffffffffffffffffffffffffffffffffffffffffffff

```
docker_admin> docker-compose ps
docker_admin> docker volume ls
```
## <span id="page-25-0"></span>**4.2.6 6. Install and start OTOBO**

 $\Delta$ http $\Delta$ //yourIPorFQDN/otobo/installer.pl $\Delta$ DOTOBO $\Delta$ NNN

**Note:** Please configure OTOBO inside the installer with a new MySQL database. As MySQL database root password please use the password you configured in the variable OTOBO\_DB\_ROOT\_PASSWORD of your .env file. Please leave the value db for the MySQL hostname untouched.

### **NOTOBONNNNNN**

**Note:** To change to the OTOBO directory, inside the running container, to work on command line as usual, you can use the following Docker command: docker-compose exec web bash.

## <span id="page-25-1"></span>**4.3 NNNNNN**

ffffffffffffffffffffffffffffffffffffff

## <span id="page-25-2"></span>**4.3.1 Dockerffffffff**

*NNotobo\_web\_1* NNNN5000NNOTOBO WebNNNN **ffffotobo\_daemon\_1** OTOBOffffffffff OTOBOffffffffffffffffffffffffff **fotobo\_db\_1**  $\blacksquare$   $\blacksquare$ **ffifthotobo\_elastic\_1** https://media069300ffamilesticsearchfilesticsearching **ffffotobo\_redis\_1** ffRedisffffffffffffffffff **ffffffffotobo\_nginx\_1** ffffnginxffffffffffffffffffHTTPSffffff

## <span id="page-25-3"></span>**4.3.2 Dockerffffff**

Dockerffffffffffffffffffffffffffffffffffffffffffffffffffffffffffffffffffffffffffffffffffffffffffffffffffffffffffffffffffffffff

**otobo\_opt\_otobo** contains /opt/otobo in the container **web** and **daemon**. **otobo\_mariadb\_data** contains /var/lib/mysql in the container **db**. **otobo\_elasticsearch\_data** contains /usr/share/elasticsearch/datal in the container **elastic**. **otobo\_redis\_data**  $N/N$  redis" $N/N$ **otobo\_nginx\_ssl** ffffTLSffffffffffffffffffffffffffffffffff

## <span id="page-25-4"></span>**4.3.3 Dockerffffffff**

In the instructions we did only minimal configuration. But the file .env allows to set more variables. Here is a short list of the most important environment variables. Note that more environment variables are supported by the base images.

#### **MariaDB**NN

**OTOBO\_DB\_ROOT\_PASSWORD**\_The root password for MariaDB. This setting is required for running the service db.

#### **Elasticsearch** $\nabla$

ElasticsearchMMMMMMMMMMMMMMMttps://www.elastic.co/guide/zh-CN/elasticsearch/reference/7.8/docker.html#doc prod-prerequisites<sup>NNNNNN</sup>

**OTOBO\_Elasticsearch\_ES\_JAVA\_OPTS**  $NNNN*$  OTOBO\_Elasticsearch\_ES\_JAVA\_OPTS = -Xms512m -Xmx512m **\***ffffffffffffffffffffffffffffff4Gff

Webserver<sup>[17]</sup>

**OTOBO\_WEB\_HTTP\_PORT** NNNNHTTPNNNNNNN80NNNHTTPSNNHTTPNNNNNNNHTTPSN

#### **Nginx webproxy settings**

ffffffffffffffHTTPSffffffff

**OTOBO\_WEB\_HTTP\_PORT** ENEXATTPENENENENS0ENENENTTPSE

#### **OTOBO\_WEB\_HTTPS\_PORT**  $N$ **EXAMPLE THE FIGHT FFF**

- **OTOBO\_NGINX\_SSL\_CERTIFICATE** Nginx WebproxyNSSLNNNNNN<sup>\*</sup> OTOBO\_NGINX\_SSL\_CERTIFICATE  $=$  / etc / nginx / ssl / acme.crt  $*$
- **OTOBO\_NGINX\_SSL\_CERTIFICATE\_KEY** Nginx WebproxyffSSLffffffffffff\* OTOBO\_NGINX\_SSL\_CERTIFICATE\_KEY  $=$  / etc / nginx / ssl / acme.key  $*$

#### **Nginx webproxy settings for Kerberos**

This settings are used by Nginx when Kerberos is used for single sign on.

- **OTOBO\_NGINX\_KERBEROS\_KEYTAB** Kerberos keytab file. The default is /etc/krb5.keytab.
- **OTOBO\_NGINX\_KERBEROS\_CONFIG** Kerberos config file. The default is /etc/krb5.conf, usually generated from krb5.conf.template
- **OTOBO\_NGINX\_KERBEROS\_SERVICE\_NAME** Kerberos Service Name. It is not clear where this setting is actually used anywhere.
- **OTOBO\_NGINX\_KERBEROS\_REALM\_Kerberos REALM. Used in /etc/krb5.conf.**

**OTOBO\_NGINX\_KERBEROS\_KDC** Kerberos kdc / AD Controller. Used in /etc/krb5.conf.

**OTOBO\_NGINX\_KERBEROS\_ADMIN\_SERVER** Kerberos Admin Server. Used in /etc/krb5.conf.

**OTOBO\_NGINX\_KERBEROS\_DEFAULT\_DOMAIN** Kerberos Default Domain. Used in /etc/krb5.conf.

**NGINX\_ENVSUBST\_TEMPLATE\_DIR** Provide a custom Nginx config template dir. Gives extra flexibility.

#### docker-compose<sup>N</sup>

**NNNNNdocker-composeNNNNN** 

**COMPOSE\_PROJECT\_NAME** The project name is used as the prefix for the volumes and containers. Per default this prefix is set to otobo, resulting in container names like otobo\_web\_1 and otobo\_db\_1. Change this name when you want to run more then one instance of OTOBO on the same server.

**COMPOSE PATH SEPARATOR COMPOSE FILENNINING** 

**COMPOSE\_FILE** ffff\* docker-compose / otobo-base.yml ffffffffffffffffffffffffffffffffffff docker-compose / otobo-override-http.yml ff docker-compose / otobo-override-https.yml **\***ff

**OTOBO\_IMAGE\_OTOBO, OTOBO\_IMAGE\_OTOBO\_ELASTICSEARCH, OTOBO\_IMAGE\_OTOBO\_NGINX, ...** Used for specifying alternative Docker images. Useful for testing local builds or for using updated versions of the images.

## <span id="page-27-0"></span>**4.4 NNNN**

## <span id="page-27-1"></span>**4.4.1 NginxNNNNNNNNN**

The container otobo\_nginx\_1 provides HTTPS support by running Nginx as a reverse proxy. The Docker image that runs in the container is composed of the official Nginx Docker image, [https://hub.](https://hub.docker.com/_/nginx) [docker.com/\\_/nginx,](https://hub.docker.com/_/nginx) along with a OTOBO specific configuration of Nginx.

The default OTOBO specific configuration can be found within the Docker image at /etc/nginx/template/otobo\_nginx.conf.template. Actually, this is only a template for the final configuration. There is a process, provided by the Nginx base image, that replaces the macros in the template with the corresponding environment variable. This process runs when the container starts up. In the default template file, the following macros are used:

**OTOBO\_NGINX\_SSL\_CERTIFICATE** For configuring SSL.

**OTOBO\_NGINX\_SSL\_CERTIFICATE\_KEY** For configuring SSL.

**OTOBO\_NGINX\_WEB\_HOST** The internally used HTTP host.

**OTOBO\_NGINX\_WEB\_PORT** The internally used HTTP port.

See step 4. for how this configuration possibility was used for setting up the SSL certificate.

#### **Warning:** ffffOTOBO 10.0.4ffffffffffffffffffffffff

When the standard macros are not sufficient, then the customisation can go further. This can be achieved by replacing the default config template with a customized version. It is best practice to not simple change the configuration in the running container. Instead we first create a persistent volume that contains the custom config. Then we tell the otobo\_nginx\_1 to mount the new volume and to use the customized configuration.

First comes generation of the new volume. In these sample commands, we use the existing template as a starting point.

```
# stop the possibly running containers
docker_admin> cd /opt/otobo-docker
docker_admin> docker-compose down
# create a volume that is initially not connected to otobo_nginx_1
docker_admin> docker volume create otobo_nginx_custom_config
# find out where the new volume is located on the Docker host
docker_admin> otobo_nginx_custom_config_mp=$(docker volume inspect --format '{{ .
,→Mountpoint }}' otobo_nginx_custom_config)
docker_admin> echo $otobo_nginx_custom_config_mp # just a sanity check
docker_admin> ls $otobo_nginx_custom_config_mp # another sanity check
# copy the default config into the new volume
docker_admin> docker create --name tmp-nginx-container rotheross/otobo-nginx-
,→webproxy:latest-10_0 # or latest-10_1, use the appropriate label
```
docker\_admin> docker cp tmp-nginx-container:/etc/nginx/templates/otobo\_nginx.conf. *,→*template \$otobo\_nginx\_custom\_config\_mp *# might need 'sudo'* docker\_admin> ls -l \$otobo\_nginx\_custom\_config\_mp/otobo\_nginx.conf.template *# just*␣ *,→checking, might need 'sudo'* docker\_admin> docker rm tmp-nginx-container

*# adapt the file \$otobo\_nginx\_custom\_config\_mp/otobo\_nginx.conf.template to your needs* docker\_admin> vim \$otobo\_nginx\_custom\_config\_mp/otobo\_nginx.conf.template

**Warning:** ffffffffNginxffffffffffffffff\*\* listen **\*\***ffffffffWebffffffffffffffffOTOBO 10.0.3ffOTOBO 10.0.4ffffffffffffffffffffffffffffffffffffffffffffffffffffffffffffffnginxffffffffffffffffff10.0.3ffffffffffffffffffffff80ff443ffffffOTOBO 10.0.4ffffffffffff8080ff8443ff

After setting up the volume, the adapted configuration must be activated. The new volume is set up in docker-compose/otobo-nginx-custom-config.yml. Therefore this file must be added to **COMPOSE\_FILE**. Then Nginx must be directed to use the new config. This is done by setting **NG-INX\_ENVSUBST\_TEMPLATE\_DIR** in the environment. In order to achieve this, uncomment or add the following lines in your .env file:

```
COMPOSE_FILE=docker-compose/otobo-base.yml:docker-compose/otobo-override-https.
,→yml:docker-compose/otobo-nginx-custom-config.yml
NGINX_ENVSUBST_TEMPLATE_DIR=/etc/nginx/config/template-custom
```
**NNNDocker ComposeNNNNNNNNNNNNNN** 

docker\_admin> docker-compose config | more

ffffffffffffffffffffffff

docker\_admin> docker-compose up --detach

ffffffffhttps://hub.docker.com/\_/nginxffff"ffnginxffffffffffffffffffff1.19ffffffffffff"ffffff

## <span id="page-28-0"></span>**4.4.2 Single Sign On Using the Kerberos Support in Nginx**

#### **Short Description**

For enabling authentication with Kerberos please base you .env file on the sample file .docker\_compose\_env\_https\_kerberos. This activates the special configuration in dockercompose/otobo-override-https-kerberos.yml. This Docker compose configuration file selects a Nginx image that supports Kerberos. It also passes some Kerberos specific settings as environment values to the running Nginx container. These settings are listed above.

As usual, the values for these setting can be specified in the .env file. Most of ghese setting will be used as replacement values for the template [https://github.com/RotherOSS/otobo/blob/rel-10\\_1/scripts/](https://github.com/RotherOSS/otobo/blob/rel-10_1/scripts/nginx/kerberos/templates/krb5.conf.template) [nginx/kerberos/templates/krb5.conf.template](https://github.com/RotherOSS/otobo/blob/rel-10_1/scripts/nginx/kerberos/templates/krb5.conf.template) . The replacement takes place during the startup of the container. In the running container the adapted config will be available in /etc/krb5.conf.

Providing an user specific /etc/krb5.conf file is still possible. This can be done by mounting a volume that overrides /etc/krb5.conf in the container. This can be achieved by setting OTOBO\_NGINX\_KERBEROS\_CONFIG in the .env file and by activating the mount directove in dockercompose/otobo-override-https-kerberos.yml.

/etc/krb5.keytab is always installation specific and must therefore always be mounted from the host system.

#### **Kerberos SSO Installation Tutorial**

[Kerberos Single Sign On in OTOBO Docker installation](#page-60-0)

## <span id="page-29-0"></span>**4.4.3 ffffffffffffff**

ffffffffffffffff443ff80ffffffHTTPSffHTTPffffffffffffffffffffffffffffffffffffffffffffffffffffffffffffffffffffffffffffffffffffffffff\* .env **\***ffffffffff'OTOBO\_WEB\_HTTP\_PORT'ff'OTOBO\_WEB\_HTTPS\_PORT'ffffffffffffffff

## <span id="page-29-1"></span>**4.4.4 Skip startup of specific services**

The current Docker compose setup start five, six when HTTPS is activated, services. But there are valid use cases where one or more of these services are not needed. The prime example is when the database should not run as a Docker service, but as an external database. Unfortunately there is no dedicated Docker compose option for skipping specific services. But the option –scale can be abused for this purpose. So for an installation with an external database the following command can be used:

docker\_admin> docker-compose up --detach --scale db=0

Of course the same goal can also be achieved by editing the file docker-compose/otobo-base.yml and removing the relevant service definitions.

## <span id="page-29-2"></span>**4.4.5 Prepare offline installation**

Please download [the latest version of otobo-docker](https://doc.otobo.org/manual/installation/10.1/en/content/installation-docker.html#clone-the-otobo-docker-repo) on a system that has internet access and where docker is installed. Then navigate to the following folder otobo-docker/docker-compose.

cd otobo-docker/docker-compose

Now you can run the following command to download all Docker images from a specific file, in my example I use the otobo-base.yml.

```
for i in \S(\text{cat otobo} - \text{base.yml} | \text{prep image:} | \text{cut } -d": " -f3,4 | \text{sed } -e "s/-/1" -e "s//\!//,→/g"); do docker pull $i; docker save $i -o $(echo $i|sed "s/\//-/g").docker; done
```
After that, the images (.docker) are located in the docker-compose folder and can be uploaded to the target system via e.g [SCP](https://en.wikipedia.org/wiki/Secure_copy_protocol).

On the offline target system, go to the folder where the docker images are stored. And enter the following command to import them one by one.

In the following example I import the mariadb image:

```
docker load --input mariadb:10.5.docker
```
## <span id="page-29-3"></span>**4.4.6 Customizing OTOBO Docker Compose**

Instead of editing the files under docker-compose/ and risking to overwrite your own options with the [next update](https://doc.otobo.org/manual/installation/10.1/en/content/updating-docker.html#updating-the-docker-compose-files) of the otobo-docker folder, it is advisable to create an extra YAML file where the specific services are overwritten with additional options.

A common example would be to make the database container accessible from the outside via port 3306. For this you could create an extra docker compose file thats look like:

```
$ cat custom_db.yml
services:
  db:
   ports:
      - "0.0.0.0:3306:3306"
```
Now we have to tell docker-compose to include our new file. For this you have to add your YAML file to the COMPOSE\_FILE variable in the .env file, for example:

```
COMPOSE_FILE=docker-compose/otobo-base.yml:docker-compose/otobo-override-http.
,→yml:custom_db.yml
```
Now we can use docker-compose to recreate our container

```
$ docker-compose stop # if otobo is running
$ docker-compose up -d
```
With this procedure you can customize any service or volumes.

## <span id="page-30-0"></span>**4.4.7 Customizing the OTOBO Docker image**

Many customizations can be done in the external volume otobo\_opt\_otobo which corresponds to the directory /opt/otobo in the Docker image. This works e.g. for local Perl modules which can be installed into /opt/otobo/local. Here is an example that installs the not very useful CPAN module Acme::123.

```
$ docker exec -it ${COMPOSE_PROJECT_NAME:=otobo}_web_1 bash
otobo@ce36ff89e637:~$ pwd
/opt/otobo
otobo@ce36ff89e637:~$ cpanm -l local Acme::123
--> Working on Acme::123
Fetching http://www.cpan.org/authors/id/N/NA/NATHANM/Acme-123-0.04.zip ... OK
Configuring Acme-123-0.04 ... OK
Building and testing Acme-123-0.04 ... OK
Successfully installed Acme-123-0.04
1 distribution installed
otobo@ce36ff89e637:~$
```
The nice thing of this approach is that the Docker image itself does not have to be modified.

Installing extra Debian packages is a little bit trickier. One approach is to create a custom Dockerfile and use the OTOBO image as the base image. Another approach is to create a modified image directly from a running container. This can be done with the command docker commit, [https://docs.docker.](https://docs.docker.com/engine/reference/commandline/commit/) [com/engine/reference/commandline/commit/.](https://docs.docker.com/engine/reference/commandline/commit/) A nice writeup of that process is available at [https:](https://phoenixnap.com/kb/how-to-commit-changes-to-docker-image) [//phoenixnap.com/kb/how-to-commit-changes-to-docker-image](https://phoenixnap.com/kb/how-to-commit-changes-to-docker-image).

But for the latter approach there are two hurdles to overcome. First, the image otobo runs per default as the user otobo with the UID 1000. The problem is that the user otobo is not allowed to install system packages. Thus, the first part of the solution is to pass the option –user root when running the image. However the second hurdle is that the default entrypoint script /opt/otobo\_install/entrypoint.sh exits immediately when it is called as root. The reasoning behind that design decision is that running inadvertently as root should be discouraged. So, the second part of the solution is to specify a different entrypoint script that does not care who the caller is. This leaves us with following example commands, where we add fortune cookies to otobo:

Pull a tagged OTOBO image, if we don't have it yet, and check whether the image already provides fortune cookies:

```
$ docker run rotheross/otobo:rel-10_0_10 /usr/games/fortune
/opt/otobo_install/entrypoint.sh: line 57: /usr/games/fortune: No such file or␣
,→directory
```
Add fortune cookies to a named container running the original OTOBO image. This is done in an interactive session as the user root:

```
$ docker run -it --user root --entrypoint /bin/bash --name otobo_orig rotheross/
,→otobo:rel-10_0_10
root@50ac203409eb:/opt/otobo# apt update
root@50ac203409eb:/opt/otobo# apt install fortunes
root@50ac203409eb:/opt/otobo# exit
$ docker ps -a | head
```
Create an image from the stopped container and give it a name. Take into account that the default user and entrypoint script must be restored:

```
$ docker commit -c 'USER otobo' -c 'ENTRYPOINT ["/opt/otobo_install/entrypoint.sh"]'␣
,→otobo_orig otobo_with_fortune_cookies
```
Finally we can doublecheck:

```
$ docker run otobo_with_fortune_cookies /usr/games/fortune
A platitude is simply a truth repeated till people get tired of hearing it.
                -- Stanley Baldwin
```
The modified image can be specified in your .env file and then be used for fun and profit.

### <span id="page-31-0"></span>**4.4.8 ffffffffffff**

**Note:** Building Docker images locally is usually only needed during development. Other use cases are when more current base images should be used for an installation or when extra functionality must be added to the images.

The Docker files needed for creating Docker images locally are part of the the git repository [https:](https://github.com/RotherOSS/otobo) [//github.com/RotherOSS/otobo](https://github.com/RotherOSS/otobo):

- otobo.web.dockerfile
- otobo.nginx.dockerfile
- otobo.elasticsearch.dockerfile

The script for the actual creation of the images is bin/docker/build\_docker\_images.sh.

```
docker_admin> cd /opt
docker_admin> git clone https://github.com/RotherOSS/otobo.git
docker_admin> # checkout the wanted branch. e.g. git checkout rel-10_0_11
docker_admin> cd otobo
docker_admin> # modify the docker files if necessary
docker_admin> bin/docker/build_docker_images.sh
docker_admin> docker image ls
```
The locally built Docker images are tagged as local-<OTOBO\_VERSION> using the version set up the file RELEASE.

After building the local images, one can return to the docker-compose directory. The local images are declared by setting OTOBO\_IMAGE\_OTOBO, OTOBO\_IMAGE\_OTOBO\_ELASTICSEARCH, OTOBO\_IMAGE\_OTOBO\_NGINX in .env.

#### <span id="page-32-0"></span>**4.4.9 ffffffff**

Instead of going through <http://yourIPorFQDN/otobo/installer.pl>, one can take a short cut. This is useful for running the test suite on a fresh installation.

**Warning:** docker-compose down -v ffffffffffffffffffffffffffff

```
docker admin> docker-compose down -v
docker_admin> docker-compose up --detach
docker_admin> docker-compose stop daemon
docker_admin> docker-compose exec web bash\
-c "rm -f Kernel/Config/Files/ZZZAAuto.pm ; bin/docker/quick_setup.pl --db-password
,→otobo_root"
docker_admin> docker-compose exec web bash\
-c "bin/docker/run_test_suite.sh"
.......
docker_admin> docker-compose start daemon
```
#### <span id="page-32-1"></span>**4.4.10 NNNNNN**

\*\* Docker \*\*

- docker system prune -a system clean-up (removes all unused images, containers, volumes, networks)
- docker version show version
- docker build --tag otobo --file=otobo.web.Dockerfile . build an image
- docker run --publish 80:5000 otobo run the new image
- docker run -it -v opt\_otobo:/opt/otobo otobo bash log into the new image
- docker run -it -v opt\_otobo:/opt/otobo --entrypoint bash otobo try that in case entrypoint.sh is broken
- docker ps show running images
- docker images show available images
- docker volume ls list volumes
- docker volume inspect otobo\_opt\_otobo inspect a volume
- docker volume inspect --format '{{ .Mountpoint }}' otobo\_nginx\_ssl get volume mountpoint
- docker volume rm tmp\_volume remove a volume
- docker inspect <container> inspect a container
- docker save --output otobo.tar otobo:latest-10\_0 && tar -tvf otobo.tar list files in an image

• docker exec -it nginx-server nginx -s reload reload nginx

#### docker-compose $N$

- docker-compose config check and show the configuration
- docker-compose ps show the running containers
- docker-compose exec nginx nginx -s reload reload nginx

# <span id="page-33-0"></span>**4.5**  $N$

Finally, here is a highly subjective collection of links.

### **General info and tutorials**

- [Perl Maven: Getting Started with Perl on Docker](https://perlmaven.com/getting-started-with-perl-on-docker)
- Dockerfile NNNNN
- $N$

### **Tips and hints**

- **NUbuntu 18.04 LTSNNNNDocker ComposeNNNNNNN**
- **NUbuntu 18.04 LTSNNNNDockerNNNNNNN**
- [Clean up unused images](https://forums.docker.com/t/command-to-remove-all-unused-images)
- Docker**NNIPNNN**
- 'NNNNNNN<https://www.digitalocean.com/community/tutorials/how-to-create-a-self**signed-ssl-certificate-for-nginx-in-ubuntu-18-04>'\_**

#### **Troubleshooting**

- 'DockerNNNNN<https://stackoverflow.com/questions/34814669/when-does-docker-image**cache-invalidation-occur>'\_**
- [Using tcpdump](https://rmoff.net/2019/11/29/using-tcpdump-with-docker/)
- $\bullet$  NNNNNNN

# CHAPTER 5

# <span id="page-34-0"></span>Migration from OTRS 6 or OTRS 7 / ((OTRS)) Community Edition to OTOBO version 10.1

#### **NNNNNNNNOTOBON**

OTRSffffffOTRSffffCommunity EditionffOTOBOffffffffffffffffffffffffffffffffffffffOTOBOffffffffffffffffffffffffffffffffffffffffffffff

#### ffffffffffffffffffffffffffffffffffffffffffffffff

If you have any problem or question, please do not despair. Call our support line, write an email, or post your query in the OTOBO Community forum at <https://forum.otobo.org/>. We will find a way to help you!

**Note:** After the migration the data previously available in OTRS will be available in OTOBO 10. We do not modify any data of the OTRS installation during the migration.

# <span id="page-34-1"></span>**5.1 Overview over the Supported Migration Szenarios**

With the OTOBO Migration Interface it is possible to employ the following migration strategies:

1. The general migration strategy.

This is the regular way to perform a migration. Many different different combinations are supported:

**Change server:** Migrate and simultaneously move to a new application server.

- **Separate application and web servers:** It's your choice whether you want to run application and database server on the same host or each on a dedictated host. This choice is regardless of the previous setup in OTRS / ((OTRS)) Community Edition.
- **Different databases:** Migrate from any of the supported databases to any other supported database.

**Different operating system:** Switch from any supported operating system to any other supported operating system.

**Docker:** Migrate to a Docker-based installation of OTOBO 10.

2. A variant of the general strategy where the database migration is streamlined.

Use the ETL-like migration when the source database mustn't suffer from increased load or when access to the source database is a bottleneck. In the general strategy, the data is row by row first read from the otrs database and then inserted into the OTOBO database. In this variant, the complete otrs database tables are first exported, then transformed, and then imported into the otobo database.

3. Migration from an Oracle based OTRS 6 / OTRS 7 installation to an Oracle based OTOBO installation.

This is a special case that is not supported by the general migration strategy. This means that a variant of the streamlined strategy must be used.

**Warning:** All strategies work for both Docker-based and native installations. But for Docker-based installations some peculiarities have to be considered. These peculiarities are handled in the optional steps.

**Note:** It is also feasible to clone the OTRS datase to the OTOBO database server before the actual migration. This can speed up the general migration strategy.

## <span id="page-35-0"></span>**5.2 <b>FIFFFFF**

1. Basic requirement for a migration is that you already have an ((OTRS)) Community Edition or OTRS 6.0.\* / OTRS 7.0.\* running, and that you want to transfer both configuration and data to OTOBO.

**Warning:** Please consider carefully whether you really need the data and configuration. Experience shows that quite often a new start is the better option. This is because in many cases the previously used installation and configuration was rather suboptimal anyways. It might also make sense to only transfer the ticket data and to change the basic configuration to OTOBO Best Practice. We are happy to advise you, please get in touch at [hello@otobo.de](mailto:hello@otobo.de) or ask your question in the OTOBO Community forum at [https://forum.otobo.org/.](https://forum.otobo.org/)

- 2. FINNTANNNOTOBONNNNNNNNNNNNNN
- 3. NOTOBONNNNNNNNNOTOBONNNNNOTRSNNNNNOPMNNN
- 4. If you are planning to migrate to another server, then the OTOBO webserver must be able to access the location where your ((OTRS)) Community Edition or OTRS 6.0.\* / OTRS 7.0.\* is installed. In most cases, this is the directory /opt/otrs on the server running OTRS. The read access can be effected via SSH or via file system mounts.
- 5. The otrs database must be accessible from the server running OTOBO. Readonly access must be granted for external hosts. If access is not possible, or when the speed of the migration should be optimised, then a dump of the database is sufficient.
#### **Note:** ffffffffffffffffffffffffSSHffffffffffffffffffffffffffffffffffffOTRSffOTOBOffffffffffffffffffffffffff

# **5.3 NN 1NNNNNOTOBONN**

Please start with installing a new OTOBO system. Your old OTRS / ((OTRS)) Community Edition installation will be migrated to that new system. We strongly recommend to read the chapter OTOBONN. For Docker-based installations we refer to the chapter NNNN DockerNDocker Compose.

**Warning:** Under Apache, there are pitfalls with running two independent mod\_perl applications under on the same webserver. Therefore, it is advised to run OTRS and OTOBO on separate webservers. Alternatively remove the OTRS configuration from Apache before installing OTOBO. Use the command a2query -s and check the directories /etc/apache2/sites-available and /etc/apache2/sites-enabled for inspecting which configurations are currently available and which are enabled.

After finishing the installation please log in as root@localhost. Navigate to the OTOBO Admin Area Admin -> Packages and install all required OTOBO OPM packages.

**ffffOPMffffffffOTRS"ffffffffffff"ffffffffffffffffffffffffffffffffffffffffffffOTOBOffffffffffffff**

- OTRSHideShowDynamicField
- RotherOSSHideShowDynamicField
- TicketForms
- RotherOSS-LongEscalationPerformanceBoost
- Znuny4OTRS AdvancedDynamicFields
- Znuny4OTRS-AutoSelect
- Znuny4OTRS-EscalationSuspend
- OTRSEscalationSuspend
- OTRSDynamicFieldDatabase
- OTRSDynamicFieldWebService
- OTRSBruteForceAttackProtection
- Znunu4OTRS-ExternalURLJump
- Znuny4OTRS-QuickClose
- Znuny4OTRS-AutoCheckbox
- OTRSSystemConfigurationHistory
- Znuny4OTRS-PasswordPolicy

The following OTOBO packages have been integrated into OTOBO 11.0. This means that they should not be installed in the target system when the target system is OTOBO 11.

• ImportExport

## **5.4 Step 2: Deactivate SecureMode on OTOBO**

After installing OTOBO, please log in again to the OTOBO Admin Area Admin -> System Configuration and deactivate the config option SecureMode.

**Note:** Do not forget to actually deploy the changed setting.

# **5.5 Step 3: Stop the OTOBO Daemon**

This is necessary when the OTOBO Daemon is actually running. Stopping the Daemon is different between Docker-based and non-Docker-based installations.

In the non-Docker case execute the following commands as the user otobo:

```
# in case you are logged in as root
root> su - otobo
otobo> /opt/otobo/bin/Cron.sh stop
otobo> /opt/otobo/bin/otobo.Daemon.pl stop --force
```
When OTOBO is running in Docker, you just need to stop the service daemon:

```
docker_admin> cd /opt/otobo-docker
docker_admin> docker-compose stop daemon
docker_admin> docker-compose ps # otobo_daemon_1 should have exited with the code␣
,→0
```
**Note:** ffffffffffffffffOTOBOffffffffffffffffffffffffffffffffffffffffffffffffffffffffffffffffffffffffffffffffffffffffffff

**See also:**

ffffffffffffffOTOBOffbackup-restore'ffffff

# **5.6 Optional Step: Mount /opt/otrs for Convenient Access**

Often OTOBO should be running on a new server where /opt/otrs isn't available initially. In these cases the directory /opt/otrs on the OTRS server can be mounted into the file system of the OTOBO server. When a regular network mount is not possible, then using sshfs might be an option.

# **5.7 Optional Step: Install sshpass and rsync when /opt/otrs Should be Copied via ssh**

This step is only necessary when you want to migrate OTRS from another server and when /opt/otrs from the remote server hasn't been mounted on the server running OTOBO.

The tools sshpass and rsync are needed so that migration.pl can copy files via ssh. For installing sshpass, please log in on the server as user root and execute one of the following commands:

```
$ # Install sshpass under Debian / Ubuntu Linux
$ sudo apt-get install sshpass
$ #Install sshpass under RHEL/CentOS Linux
$ sudo yum install sshpass
$ # Install sshpass under Fedora
$ sudo dnf install sshpass
$ # Install sshpass under OpenSUSE Linux
```

```
$ sudo zypper install sshpass
```
ffff\* rsysnc **\***ffffffffffffffffffffffffffffff

# **5.8 Step 4: Preparing the OTRS / ((OTRS)) Community Edition system**

**Note:** ffffffffffffffffffffOTRS /ffffOTRSffffCommunity EditionffffffffffffffffffffffffffffffffffffffffffffffffffffffOTRSffffffffffffffffffffffffffffffffffff

ffffffffffffffffffffffffffffffffffffffffffffffffffffffffffffffffffffffffffffffOTRSff

ffffffffOTOBOffffffffff Admin -> System Maintenanceffffffffffffffffffffffffffffffffffffffffffffffffffffffffffffffff" Admin-> Sessions"NNNNNNNNN

#### **5.8.1 ffffffffffffffffffOTRSffffffff**

ffffffffffffffffffffffffffcronffffff

```
root> su - otrs
otrs> /opt/otrs/bin/Cron.sh stop
otrs> /opt/otrs/bin/otrs.Daemon.pl stop --force
```
#### **5.8.2 Clear the Caches and the Operational Data**

The cached data and the operational data doesn't have to be migrated. The mail queue should at this point already be empty.

```
root> su - otrs
otrs> /opt/otrs/bin/otrs.Console.pl Maint::Cache::Delete
otrs> /opt/otrs/bin/otrs.Console.pl Maint::Session::DeleteAll
otrs> /opt/otrs/bin/otrs.Console.pl Maint::Loader::CacheCleanup
otrs> /opt/otrs/bin/otrs.Console.pl Maint::WebUploadCache::Cleanup
otrs> /opt/otrs/bin/otrs.Console.pl Maint::Email::MailQueue --delete-all
```
# **5.9 Optional Step for Docker: make required data available inside container**

There are some specifics to be considered when your OTOBO installation is running under Docker. The most relevant: processes running in a Docker container generally cannot access directories outside the container. There is an exception though: directories mounted as volumes into the container can be accessed. Also, note that the MariaDB database running in otobo\_db\_1 is not directly accessible from outside the container network.

**Note:** ffffffffffffffffffffffffffffffffffffffffffffffffffffffffffffffffffffDockerffffffffffffffffff\*\*root\*\*ffffffffDockerffffffffffffffffffffffffffffffffffffffffffffffffffffDockerffffffff

### **5.9.1** Docker $\mathbb{N}^*$  / opt / otrs  $\mathbb{N}$  $\mathbb{N}$  otobo\_opt\_otobo \*

ffffffffffffffffffDockerffffffff\* / opt / otrs **\***ff

ffffffffffffffffff

- 1. DockerNN<sup>\*</sup> / opt / otrs NNNN otobo\_opt\_otobo \*
- 2.  $\mathbb{N}^*/$  opt / otrs **\*** $\mathbb{N}$

 $\Box$ 

ffffffffffffffffffDockerffffffff\* / opt / otrs **\***ff

```
docker_admin> otobo_opt_otobo_mp=$(docker volume inspect --format '{{ .Mountpoint }}'␣
,→otobo_opt_otobo)
docker_admin> echo $otobo_opt_otobo_mp # just a sanity check
```
ffffff''rsync''ffffffffffffffffffffffDockerffffffffffffffffffffffffff''sudo''ffffffffff

```
docker_admin> # when docker_admin is root
docker_admin> rsync --recursive --safe-links --owner --group --chown 1000:1000 --
,→perms --chmod "a-wx,Fu+r,Du+rx" /opt/otrs/ $otobo_opt_otobo_mp/var/tmp/copied_otrs
docker_admin> ls -la $otobo_opt_otobo_mp/var/tmp/copied_otrs # just a sanity check
docker_admin> # when docker_admin is not root
docker_admin> sudo rsync --recursive --safe-links --owner --group --chown 1000:1000 --
,→perms --chmod "a-wx,Fu+r,Du+rx" /opt/otrs/ $otobo_opt_otobo_mp/var/tmp/copied_otrs
docker_admin> sudo ls -la $otobo_opt_otobo_mp/var/tmp/copied_otrs # just a sanity␣
,→check
```
ffffffffffffffffffffffffff\* / opt / otobo / tmp / otrs **\***ff

# **5.10 Step 5: Perform the Migration!**

Please use the web migration tool at [http://localhost/otobo/migration.pl.](http://localhost/otobo/migration.pl) Be aware that you might have to replace "localhost" with your OTOBO hostname and you might have to add your non-standard port. The application then guides you through the migration process.

**Warning:** Sometimes, a warning is shown that the deactivation of **SecureMode** has not been detected. Please restart the webserver in this case. This forces the webserver to read in the current configuration.

```
# native installation
root> service apache2 restart
# Docker-based installation
docker_admin> cd /opt/otobo-docker
docker_admin> docker-compose restart web
docker_admin> docker-compose ps # otobo_web_1 should be running again
```
**Note:** If OTOBO runs inside a Docker container, keep the default settings localhost for the OTRS server and /opt/otobo/var/tmp/copied\_otrs for the OTRS home directory. This is the path of the data that was copied in the optional step.

**Note:** The default values for OTRS database user and password are taken from Kernel/Config.pm in the OTRS home directory. Change the proposed settings if you are using a dedicated database user for the migration. Also change the settings when you work with a database that was copied into the otobo\_db\_1 Docker container.

**Note:** In the Docker case, a database running on the Docker host won't be reachable via 127.0.0.1 from within the Docker container. This means that the setting 127.0.0.1 won't be valid for the input field OTRS Server. In that case, enter one of the alternative IP-addresses reported by the command hostname --all-ip-addresses for OTRS Server.

**Note:** When migrating to a new application server, or to a Docker-based installation, quite often the database cannot be accessed from the target installation. This is usually due to the fact that the otobo database user can only connect from the host the database runs on. In order to allow access anyways it is recommended to create a dedicated database user for the migration. E.g. CREATE USER 'otrs\_migration'@'%' IDENTIFIED BY 'otrs\_migration'; and GRANT SELECT, SHOW VIEW ON otrs.\* TO 'otrs\_migration'@'%';. This user can be dropped again after the migration: DROP USER 'otrs\_migration'@'%'.

Custom settings in Kernel/Config.pm are carried over from the old OTRS installation to the new OTOBO installation. When you have custom settings, then please take a look at the migrated file /opt/otobo/Kernel/Config.pm. You might want to adapt custom pathes or LDAP settings. In the best case you might find that some custom setting are longer needed.

ffffffffffffffffffffffffffffffffffffffffffffffffffffffffffffffffffffffffOTOBOffffffffOTOBOffffffffff

```
root> su - otobo
otobo>
otobo> /opt/otobo/bin/Cron.sh start
otobo> /opt/otobo/bin/otobo.Daemon.pl start
```
**NDockerNNNN** 

```
docker_admin> cd ~/otobo-docker
docker_admin> docker-compose start daemon
```
# **5.11 Step 6: After Successful Migration!**

- 1. **NNNNNNNN** sshpassN
- 2. Drop the databases and database users dedicated to the migration if you created any.
- 3. NNOTOBONNNNNNN

# **5.12 Known Migration Problems**

#### **5.12.1 1. Login after migration not possible**

ffffffffffffffffffffffffffffffffffffffffffffffffffffffffffffffffffffffffffffffffffffffffffffffSafariffffffffffffffffffffffOTRSffffff

#### **5.12.2 2. Final page of the migration has a strange layout due to missing CSS files**

ffScriptAliasffffffffffffffffffffffffffffffffffffffffffffffffffffotrsffffotoboffffffffffffffffOTOBOffffffCSSffJavaScriptffffffffffffffffffffffffKernel / Config.pm $N$ NNNNNNNNNNNNN

### **5.12.3 3. Migration stops due to MySQL errors**

On systems that experienced problems with an upgrade in the past, the migration process may stop due to MySQL errors in the tables ticket and ticket\_history. Usually these errors are NULL values in the source table that are no longer allowed in the target table. These conflicts have to be manually resolved before you can resume the migration.

As of OTOBO 10.0.12 there is a check in migration.pl that checks for NULL values before the data transfer is done. Note, that the resolution still needs to be performed manually.

### **5.12.4 4. Errors in Step 5 when migrating to PostgreSQL**

In these cases the not so helpful message "System was unable to complete data transfer." is shown by migration.pl. The Apache logfile, and the OTOBO logfile, show a more meaningful message: "Message: ERROR: permission denied to set parameter "session\_replication\_role", SQL: 'set session\_replication\_role to replica;'". In order to give the database user **otobo** the needed superuser privileges, run the following statement as the PostgreSQL admin: ALTER USER otobo WITH SUPERUSER;. Then retry running [http://localhost/otobo/migration.pl.](http://localhost/otobo/migration.pl) After the migration, return to the normal state by running ALTER USER otobo WITH NOSUPERUSER.

It is not clear yet, whether the extended privileges have to be granted in every setup.

#### **See also:**

The discussion in <https://otobo.de/de/forums/topic/otrs-6-mysql-migration-to-otobo-postgresql/>.

### **5.12.5 5. Problems with the Deployment the Merged System Configuration**

The system configuration is migrated after the database tables were migrated. In this context, migration means merging the default settings of OTOBO with the system configuration of the source OTRS system. Inconsistencies can arise in this step. An real life example is the setting Ticket::Frontend::AgentTicketQuickClose###State. This setting is new in OTOBO 10 and the default value is the state closed successful. But this setting is invalid when the state closed successful has been dropped or renamed in the source system. This inconsistency is detected as an error in the migration step **Migrate configuration settings**. Actually, the merged system configuration is stored in the database, but additional validity checks are performed during deployment.

The problem must be alleviated manually by using OTOBO console commands.

- List the inconsistencies with the command bin/otobo.Console.pl Admin::Config::ListInvalid
- Interactively fix the invalid values with bin/otobo.Console.pl Admin::Config::FixInvalid
- Deploy the collected changes from migration.pl, including the deactivated **SecureMode** with bin/ otobo.Console.pl Maint::Config::Rebuild

After these manual steps you should be able to run migration.pl again. The migration will continue with the step where the error occurred.

## **5.13 NN 7NNNNNNNNNNN**

### **5.13.1 1. Password policy rules**

ffffffffffffffffffffffffffOTOBO 10ffffffffffffffffffffffffffffffffffffffffffffffffffffffffff" PreferencesGroups ### Password"ff" CustomerPersonalPreference #### Password"ffffffffffffffffffffff

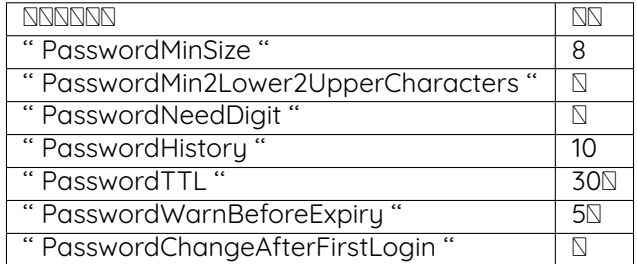

### **5.13.2 2. Under Docker: Manually migrate cron jobs**

In a non-Docker installation of OTOBO, there is at least one cron job which checks the health of the Daemon. Under Docker, this cron job no longer exists. Furthermore, there is no cron daemon running in any of the Docker containers. This means that you have to look for an individual solution for OTRS systems with customer-specific cron jobs (e. g. backing up the database).

## **5.14 Special topics**

#### **5.14.1 Migration from Oracle to Oracle**

For migration to Oracle the ETL-like strategy must be employed. This is because Oracle provides no easy way to temporarily turn off foreign key checks.

On the OTOBO host a Oracle client and the Perl module DBD: : Oracle must be installed.

**Note:** When using the Oracle instant client, then the optional SDK is also needed for installing DBD::Oracle.

There are many ways of cloning a schema. In the sample commands we use expdb and impdb which use Data Pump under the hood.

**Note:** The connect strings shown in this documentation refer to the case when both source and target database run in a Docker container. See also [https://github.com/bschmalhofer/otobo-ideas/blob/](https://github.com/bschmalhofer/otobo-ideas/blob/master/oracle.md) [master/oracle.md](https://github.com/bschmalhofer/otobo-ideas/blob/master/oracle.md) .

#### 1. Clear out otobo

Stop the webserver for otobo, so that the DB connection for otobo is closed.

*-- in the OTOBO database* **DROP USER** otobo **CASCADE**

2. Export the complete OTRS schema.

mkdir /tmp/otrs\_dump\_dir

```
-- in the OTRS database
CREATE DIRECTORY OTRS_DUMP_DIR AS '/tmp/otrs_dump_dir';
GRANT READ, WRITE ON DIRECTORY OTRS_DUMP_DIR TO sys;
```
expdp **\"**sys/Oradoc\_db1@//127.0.0.1/orclpdb1.localdomain as sysdba**\"** schemas=otrs␣ *,→*directory=OTRS\_DUMP\_DIR dumpfile=otrs.dmp logfile=expdpotrs.log

3. Import the OTRS schema, renaming the schema to 'otobo'.

impdp **\"**sys/Oradoc\_db1@//127.0.0.1/orclpdb1.localdomain as sysdba**\"** directory=OTRS\_ *,→*DUMP\_DIR dumpfile=otrs.dmp logfile=impdpotobo.log remap\_schema=otrs:otobo

```
-- in the OTOBO database
-- double check
select owner, table_name from all_tables where table_name like 'ARTICLE_DATA_OT%_CHAT
,→';
-- optionally, set the password for the user otobo
   ALTER USER otobo IDENTIFIED BY XXXXXX;
```
4. Adapt the cloned schema otobo

cd /opt/otobo scripts/backup.pl --backup-type migratefromotrs # it's OK that the command knows only *,→about the otobo database, only last line is relevant* sqlplus otobo/otobo@//127.0.0.1/orclpdb1.localdomain < /home/bernhard/devel/OTOBO/ *,→*otobo/2021-03-31\_13-36-55/orclpdb1.localdomain\_post.sql >sqlplus.out 2>&1 double check with `**select** owner, table\_name from all\_tables where table\_name like *,→*'ARTICLE\_DATA\_OT%\_CHAT';

- 5. Start the web server for otobo again
- 6. Proceed with step 5, that is with running migration.pl.

**Note:** If migrating to OTOBO version greater or equal 10.1 the script /opt/otobo/scripts/ DBUpdate-to-10.1.pl has to be executed, to create the tables stats report  $\&$  data storage, which were newly added in version 10.1.

#### **5.14.2 Optional Step: Streamlined migration of the database (only for experts and spezial scenarios)**

In the general migration strategy, all data in the database tables is copied row by row from the OTRS database into the OTOBO database. Exporting the data from the OTRS database and importing it into the OTOBO database might save time and is more stable in some circumstances.

**Note:** This variant works for both Docker-based and native installations.

**Note:** These instructions assume that OTRS is using MySQL as its backend.

First of all, we need a dump of the needed OTRS database tables. Then we need to perform a couple of transformations:

- convert the character set to utf8mb4
- rename a couple of tables
- shorten some table columns

After the transfomation we can overwrite the tables in the OTOBO schema with the transformed data from OTRS. Effectively we need not a single dump file, but several SQL scripts.

ffffffffmysqldumpffffffffffffffOTRSffffffffffffffffffffffDockerffffffffffffffffffffffffff\* bin / backup.pl **\***ffffffffffffff

**Warning:**  $\text{NNNNNN}$ Pocker $\text{NNN}$  / opt / otrs **\*** $\text{N}$ 

```
otobo> cd /opt/otobo
otobo> scripts/backup.pl -t migratefromotrs --db-name otrs --db-host=127.0.0.1 --db-
,→user otrs --db-password "secret_otrs_password"
```
**Note:** Alternatively, the database can be dumped on another server and then be transferred to the Docker host afterwards. An easy way to do this is to copy /opt/otobo to the server running OTRS and perform the same command as above.

The script bin/backup.pl generates four SQL scripts in a dump directory, e.g. in 2021-04-13\_12-13-04 In order to execute the SQL scripts, we need to run the command mysql.

Native installation:

```
otobo> cd <dump_dir>
otobo> mysql -u root -p<root_secret> otobo < otrs_pre.sql
otobo> mysql -u root -p<root_secret> otobo < otrs_schema_for_otobo.sql
otobo> mysql -u root -p<root_secret> otobo < otrs_data.sql
otobo> mysql -u root -p<root_secret> otobo < otrs_post.sql
```
Docker-based installation:

Run the command mysql within the Docker container db for importing the database dump files. Note that the password for the database root is now the password that has been set up in the file .env on the Docker host.

```
docker_admin> cd /opt/otobo-docker
docker_admin> docker-compose exec -T db mysql -u root -p<root_secret> otobo < /opt/
,→otobo/<dump_dir>/otrs_pre.sql
docker_admin> docker-compose exec -T db mysql -u root -p<root_secret> otobo < /opt/
,→otobo/<dump_dir>/otrs_schema_for_otobo.sql
docker_admin> docker-compose exec -T db mysql -u root -p<root_secret> otobo < /opt/
,→otobo/<dump_dir>/otrs_data.sql
docker_admin> docker-compose exec -T db mysql -u root -p<root_secret> otobo < /opt/
,→otobo/<dump_dir>/otrs_post.sql
```
For a quick check whether the import worked, you can run the following commands.

```
otobo> mysql -u root -p<root_secret> -e 'SHOW DATABASES'
otobo> mysql -u root -p<root_secret> otobo -e 'SHOW TABLES'
otobo> mysql -u root -p<root_secret> otobo -e 'SHOW CREATE TABLE ticket'
```
or when running under Docker

```
docker_admin> docker-compose exec -T db mysql -u root -p<root_secret> -e 'SHOW␣
,→DATABASES'
docker_admin> docker-compose exec -T db mysql -u root -p<root_secret> otobo -e 'SHOW␣
,→TABLES'
docker_admin> docker-compose exec -T db mysql -u root -p<root_secret> otobo -e 'SHOW␣
,→CREATE TABLE ticket'
```
The database is now migrated. This means that during the next step we can skip the database migration. Watch out for the relevant checkbox.

 $N<sub>N</sub>$ 

Note: NNNNNNNNNNNNNNNNNNNNNN

**Note:** On Debian systems you may need to manually install some perl packages before upgrading from 10.0 to 10.1

apt-get install -y libarchive-zip-perl libtimedate-perl libdatetime-perl␣ *,→*libconvert-binhex-perl libcgi-psgi-perl libdbi-perl libdbix-connector-perl␣ *,→*libfile-chmod-perl liblist-allutils-perl libmoo-perl libnamespace-autoclean- *,→*perl libnet-dns-perl libnet-smtp-ssl-perl libpath-class-perl libsub- *,→*exporter-perl libtemplate-perl libtemplate-perl libtext-trim-perl libtry- *,→*tiny-perl libxml-libxml-perl libyaml-libyaml-perl libdbd-mysql-perl␣ *,→*libapache2-mod-perl2 libmail-imapclient-perl libauthen-sasl-perl libauthen- *,→*ntlm-perl libjson-xs-perl libtext-csv-xs-perl libpath-class-perl libplack- *,→*perl libplack-middleware-header-perl libplack-perl libplack-middleware- *,→*reverseproxy-perl libencode-hanextra-perl libio-socket-ssl-perl libnet- *,→*ldap-perl libcrypt-eksblowfish-perl libxml-libxslt-perl libxml-parser-perl␣ *,→*libconst-fast-perl

## **6.1 NN 1NNNNNNNNNNOTOBONNNN**

ffffffffffffffffffffffffffffffcronffffffffffffffffOTOBOffffffffffffffffffffffffffffffffff

root> systemctl stop postfix root> systemctl stop apache2 root> systemctl stop cron

**NNOTOBO cronNNNNNNNNNNNNNNNN** 

root> su - otobo otobo> cd /opt/otobo/ otobo> bin/Cron.sh stop otobo> bin/otobo.Daemon.pl stop

## **6.2 NN 2NNNNNNNNN**

ffffff''/opt/otobo''ffffffffffffffffffffff

#### **6.2.1 <b>ENNANG** Ubuntu **E MySQL FERER**

root> mkdir /root/otobo-update *# Create a update directory* root> cd /root/otobo-update *# Change into the update directory* root> cp -pr /opt/otobo otobo-prod-old *# Backup the hole OTOBO directory*␣ *,→to the update directory* root> mysqldump -u otobo -p otobo -r otobo-prod-old.sql *# Backup the otobo database*␣ *,→to otobo-prod-old.sql*

ffffffffffffffffffffffffffffffffffffffffffffffffffffffffffffffffff

**Warning:** ffffffffffffffffffffffffffffffffffffffffffff**'**backup-restore'ffffff

## **6.3 NN 3NNNNNNN**

 $f$ https://ftp.otobo.org/pub/otobo/NNNNNOTOBONNNNNNNNNNNNNNN'tar"MNNNNNNN"/root/otoboupdate"<sub>N</sub>

```
root> cd /root/otobo-update # Change into␣
,→the update directory
root> wget https://ftp.otobo.org/pub/otobo/otobo-latest-10.1.tar.gz # Download he␣
,→latest OTOBO 10.1 release
root> tar -xzf otobo-latest-10.1.tar.gz # Unzip OTOBO
root> cp -r otobo-10.1.x/* /opt/otobo # Copy the
,→new otobo directory to /opt/otobo
```
#### **6.3.1** *ff***</del><b>***f***</del><b>***ff<i>f***</del></del><b>***f<i>f***</del><b>***<i>ff<i>f***</del><b>***<i>f***</del>***<i>f***</del><b>***<i>f***</del>**

**NOTOBO 10NNNNNNNNNNY'Kernel/Config.pm" N** 

```
root> cd /root/otobo-update
root> cp -p otobo-prod-old/Kernel/Config.pm /opt/otobo/Kernel/
root> cp -p otobo-prod-old/var/cron/* /opt/otobo/var/cron/
```
#### **6.3.2 NNNNNN**

ffffffffOTOBOffffffffffffffffffffffffffffffffffffffffffff''article'' ffffffffffff''/ opt / otobo / var /**''**ffffffffffffffffffffffffff

```
root> cd /root/otobo-update
root> cp -pr otobo-prod-old/var/article/* /opt/otobo/var/article/
```
#### **6.3.3** *RARARARARARAR*

ffffffffffffffffffffffffffffffffffffffffffffffffffffff''\*.installed'' ffXMLffffffffffffffffff/ opt / otobo / var / statsff

```
root> cd /root/otobo-update/otobo-prod-old/var/stats
root> cp *.installed /opt/otobo/var/stats
```
#### **6.3.4 NNNNNN**

ffffffffffffffffffffOTOBOffffffffffffffffffffffffffffffffffffffffffffffffffff

```
root> /opt/otobo/bin/otobo.SetPermissions.pl
```
#### **6.3.5 Check Apache configuration files**

Newer versions of OTOBO may need you to adjust the apache configuration. From version 10.1 and onwards we moved from CGI to PSGI. Take a look at scripts/apache2-httpd-vhost-443.include. conf to see what settings needs to be adjusted/added.

## **6.4 Step 4: Check for new needed perl modules**

OTOBO needs new cpan packages for some version jumps. Please check if new packages are needed and install them if necessary.

**Note:** On Debian systems you may need to manually install some packages:

```
apt-get install -y libarchive-zip-perl libtimedate-perl libdatetime-perl libconvert-
,→binhex-perl libcgi-psgi-perl libdbi-perl libdbix-connector-perl libfile-chmod-perl␣
,→liblist-allutils-perl libmoo-perl libnamespace-autoclean-perl libnet-dns-perl␣
,→libnet-smtp-ssl-perl libpath-class-perl libsub-exporter-perl libtemplate-perl␣
,→libtemplate-perl libtext-trim-perl libtry-tiny-perl libxml-libxml-perl libyaml-
,→libyaml-perl libdbd-mysql-perl libapache2-mod-perl2 libmail-imapclient-perl␣
,→libauthen-sasl-perl libauthen-ntlm-perl libjson-xs-perl libtext-csv-xs-perl libpath-
,→class-perl libplack-perl libplack-middleware-header-perl libplack-perl libplack-
,→middleware-reverseproxy-perl libencode-hanextra-perl libio-socket-ssl-perl libnet-
,→ldap-perl libcrypt-eksblowfish-perl libxml-libxslt-perl libxml-parser-perl libconst-
,→fast-perl
```
root> su - otobo otobo> perl /opt/otobo/bin/otobo.CheckModules.pl --list

# **6.5 Step 5: Update Installed Packages and reconfigure config**

ffffffffffffffffffffffffffffffffffffffffffffffffffffffffffffffffffffffffffffffffffffffffffffffffffffffffffffffffffffffffffffffffffffffffffffffffffffffffOTOBOffffffffffff

root> su - otobo otobo> /opt/otobo/bin/otobo.Console.pl Admin::Package::ReinstallAll otobo> /opt/otobo/bin/otobo.Console.pl Admin::Package::UpgradeAll otobo> /opt/otobo/bin/otobo.Console.pl Maint::Config::Rebuild

# **6.6 Step 6: Only for minor or major release upgrades (for example to upgrade from 10.0 to 10.1)**

root> su - otobo otobo> /opt/otobo/scripts/DBUpdate-to-10.1.pl

# **6.7 Step 7: Start your Services**

Start OTOBO cron jobs and the daemon (in this order):

```
root> su - otobo
otobo> cd /opt/otobo/
otobo> bin/otobo.Daemon.pl start
otobo> bin/Cron.sh start
```
ffffffffffffffffffffffffffffffffffffffffffffffffffffffffff

```
root> systemctl start postfix
root> systemctl start apache2
root> systemctl start cron
```
ffffffffffffffffffffffffff

# Updating a Docker-based Installation of OTOBO

For running OTOBO under Docker we need the OTOBO software itself and an environment in which OTOBO can run. The OTOBO Docker image provides the environment and a copy of the OTOBO software. The software itself is installed in the volume otobo\_opt\_otobo. A named volume is used because run time data, e.g. configuration files and installed packages, is stored in the same directory tree.

When updating to a new version of OTOBO several things have to happen.

- The Docker Compose files have to be updated.
- **SNANDocker ComposeNANNANNANNANNAN**
- The new Docker image has to be fetched.
- · docker volume inspect otobo\_opt\_otobo NNNNN
- Some maintainance tasks must be executed.

**Note:** In the sample commands below, the version **10.x.y**, corresponding to the tag **10\_x\_y**, is used as the example version. Please substitute it with the real version, e.g. **10.0.7**.

**Warning:** ffffOTOBO 10.0.4ffffffffffffffffffffffff

# **7.1 Updating the Docker Compose files**

The OTOBO Docker Compose files can change between releases. Therefore is must be made sure that the correct setup is used.

**Note:** See <https://hub.docker.com/r/rotheross/otobo/tags> for the available releases.

```
# Change to the otobo docker directory
docker_admin> cd /opt/otobo-docker
# Get the latest tags
docker-admin> git fetch --tags
# Update OTOBO docker-compose repository to version 10.x.y.
docker-admin> git checkout rel-10_x_y
```
## **7.2 Checking the Docker Compose .env file**

The file .env controls the OTOBO Docker container. Within that file, the variables OTOBO\_IMAGE\_OTOBO, OTOBO\_IMAGE\_OTOBO\_ELASTICSEARCH, and OTOBO\_IMAGE\_OTOBO\_NGINX declare which images are used. The latest images are used when these variables are not set. If you want to use a specific version, then please set these variables accordingly.

## **7.3 NDockerNNN**

Docker compose can be used for fetching the wanted images from [https://hub.docker.com/r/](https://hub.docker.com/r/rotheross/otobo/) [rotheross/otobo/.](https://hub.docker.com/r/rotheross/otobo/)

```
# Change to the otobo docker directory
docker_admin> cd /opt/otobo-docker
# fetch the new images, either 'latest-10_0' or 'latest-10_1' or the specific version␣
,→declared in .env
docker_admin> docker-compose pull
```
# **7.4 Update OTOBO**

In this step the volume otobo\_opt\_otobo is updated and the following OTOBO console commands are performed:

- Admin::Package::ReinstallAll
- Admin::Package::UpgradeAll
- Maint::Config::Rebuild
- Maint::Cache::Delete

```
# stop and remove the containers, but keep the named volumes
docker_admin> docker-compose down
# copy the OTOBO software, while containers are still stopped
docker admin> docker-compose run --no-deps --rm web copy otobo next
# start containers again, using the new version and the updated /opt/otobo
docker_admin> docker-compose up --detach
```

```
# a quick sanity check
docker_admin> docker-compose ps
# complete the update, with running database
docker_admin> docker-compose exec web /opt/otobo_install/entrypoint.sh do_update_tasks
# inspect the update log
docker_admin> docker-compose exec web cat /opt/otobo/var/log/update.log
**# For minor or major release upgrades, you also have to run the upgrade script (for␣
,→example to upgrade from 10.0 to 10.1)**
root> docker exec -it otobo_web_1 perl scripts/DBUpdate-to-10.1.pl
```
**Note:** The above listed commands can be automated. For that purpose the script scripts/update.sh will be made available in OTOBO 10.0.8. This script runs the commands, starting with the **docker-compose pull** command.

```
docker_admin> ./scripts/update.sh --help
docker_admin> ./scripts/update.sh
**# For minor or major release upgrades, you also have to run the upgrade script (for␣
,→example to upgrade from 10.0 to 10.1)**
docker_admin> docker exec -it otobo_web_1 perl scripts/DBUpdate-to-10.1.pl
```
### **NNNNN**

#### <span id="page-54-0"></span>OTOBONNNNNNNNNNNNNNNNNNNNNNN<sup>"</sup>-h<sup>''</sup>NNNNNNNNNNN

# **8.1 NN**

#### Note: NNNNNNNNNNNN "otobo"NNNNNNNNNNN

otobo> /opt/otobo/scripts/backup.pl -h

#### **FINNANNAN**

```
Backup an OTOBO system.
Usage:
backup.pl -d /data_backup_dir [-c gzip|bzip2] [-r DAYS] [-t␣
,→fullbackup|nofullbackup|dbonly]
backup.pl --backup-dir /data_backup_dir [--compress gzip|bzip2] [--remove-old-
,→backups DAYS] [--backup-type fullbackup|nofullbackup|dbonly]
Short options:
[-h] - Display help for this command.
-d - Directory where the backup files should place to.
[-c] - Select the compression method (qzip|bzip2). Default: qzip.
[-r DAYS] - Remove backups which are more than DAYS days old.
[-t] - Specify which data will be saved∟
,→(fullbackup|nofullbackup|dbonly). Default: fullbackup.
Long options:
[--help] - same as -h--backup-dir - same as -d
[--compress] - same as -c
```

```
[--remove-old-backups DAYS] - same as -r
 [--backup-type] - same as -t
Help:
Using -t fullbackup saves the database and the whole OTOBO home directory (except /
,→var/tmp and cache directories).
Using -t nofullbackup saves only the database, /Kernel/Config* and /var directories.
With -t dbonly only the database will be saved.
Override the max allowed packet size:
When backing up a MySQL one might run into very large database fields. In this case
,→the backup fails.
For making the backup succeed one can explicitly add the parameter --max-allowed-
,→packet=<SIZE IN BYTES>.
This setting will be passed on to the command mysqldump.
Output:
Config.tar.gz - Backup of /Kernel/Config* configuration files.
Application.tar.gz - Backup of application file system (in case of full backup).
VarDir.tar.gz - Backup of /var directory (in case of no full backup).
DataDir.tar.gz - Backup of article files.
DatabaseBackup.sql.gz - Database dump.
```
## **8.2**  $N$

Note:  $N$ Note:  $N$ 

```
otobo> /opt/otobo/scripts/restore.pl -h
```
ffffffffffffffffff

```
Restore an OTOBO system from backup.
Usage:
restore.pl -b /data_backup/<TIME>/ -d /opt/otobo/
Options:
-b - Directory of the backup files.
-d - Target OTOBO home directory.
[-h] - Display help for this command.
```
## **8.3 NDockerNNNOTOBONNN**

ffffffffffffffffffOTOBOffDockerffffffffffffffffffffffffDockerffffffffffff

```
ffffffffffffffffffffffffffffffffffffffffffffffffffffffffffffffffffffffffffffffffffffffffffffffffffffffffffffffffffffffffffffffffffffffffffffffffffffffffffffffffffffffffffffffffffffffffffffffffffffDockerffffffffffffffffffffffffffffffffffffffffffffffffffffffffffffffffffffffffffffffff''otobo_backup''ffffffffffffffffffffffffff
ffffffffffffffffffff''/otobo_backup'' ff
```
**FIFFERFIFFER** 

```
# create the backup directory on the host
docker_admin> mkdir otobo_backup
# create the Docker volume
docker_admin> docker volume create --name otobo_backup --opt type=none --opt device=
→<sup>$PWD</sup>/otobo_backup --opt o=bind
# inspect the volume out of curiosity
docker_admin> docker volume inspect otobo_backup
```
ffffffffffffffffffffffffffffffffffffffffff''otobo\_opt\_otobo'' ffff otobo\_backupffffffffffffffffffffffDaemonffffffffffffffffffffffff

*# create a backup* docker\_admin> docker run -it --rm --volume otobo\_opt\_otobo:/opt/otobo --volume otobo\_ *,→*backup:/otobo\_backup --network otobo\_default rotheross/otobo:latest-10\_0 scripts/ *,→*backup.pl -d /otobo\_backup

*# check the backup file* docker\_admin> tree otobo\_backup

ffffffffffffffffffffffffffffffffffffffffffffffffffffffffffff''<TIMESTAMP>'' ffffff''2020-09-07\_09-38''ffffffffffff

*# create a backup*

docker\_admin> docker run -it --rm --volume otobo\_opt\_otobo:/opt/otobo --volume otobo\_ *,→*backup:/otobo\_backup --network otobo\_default rotheross/otobo:latest-10\_0 scripts/ *,→*restore.pl -d /opt/otobo -b /otobo\_backup/<TIMESTAMP>

#### **RIGHTER**

Please read to the chapter NNNNN for basic information about the backup and restore scripts.

# **9.1 NDockerNNNOTOBONNN**

The standard scripts backup.pl and restore.pl can also be used with OTOBO running under Docker. However some Docker specific limitations have to be considered.

First, we need to make sure that the backup files are not created in the file system that is internal to a Docker container. Because in that case the created files would be lost when the container is stopped. This means that the backup directory must located within in a volume. For this manual we only consider the most simple case, where the backup directory is a local directory on the Docker host. The location of the backup dir in the container can be arbitrarily chosen. In this example we choose the local dir otobo\_backup as the location on the host and /otobo\_backup as the location in the container.

Secondly, commands in the Docker container usually run as the user otobo with the user id 1000 and the group id 1000. It must be made sure, that this user can write in the backup directory.

ffffffffffffffffffff

```
# create the backup directory on the host
docker_admin>mkdir otobo_backup
# give the backup dir to the user otobo, elevated privs might be needed for that
docker_admin>chown 1000:1000 otobo_backup
# create the Docker volume
docker_admin>docker volume create --name otobo_backup --opt type=none --opt device=
→<sup>$PWD</sup>/otobo_backup --opt o=bind
# inspect the volume out of curiosity
docker_admin>docker volume inspect otobo_backup
```
For creating the backup we need a running database and the volumes otobo opt otobo and otobo\_backup. This means that the webserver and the OTOBO daemon may, but don't have to, be stopped.

```
# create a backup
 docker_admin>docker run -it --rm --volume otobo_opt_otobo:/opt/otobo --volume otobo_
,→backup:/otobo_backup --network otobo_default rotheross/otobo:latest-10_0 scripts/
,→backup.pl --extra-dump-options="--single-transaction" -d /otobo_backup
 # check the backup file
 docker_admin>tree otobo_backup
.. note::
 --extra-dump-options="--single-transaction" prevents the database tables from beingu
,→locked, so OTOBO can still be used during the backup.
```
**Note:** ffffffffffffffffffffffffff''otobo'' ffffffffffffffffffff

To drop an existing otobo database and create a new one you can use the following commands. First, you have to connect to the MySQL CLI of the db container.

As soon as you are connected to the MySQL server, you can drop and recreate the otobo database.

```
mysql@4f7783595190:/$>DROP DATABASE otobo;
mysql@4f7783595190:/$>CREATE DATABASE otobo CHARACTER SET utf8mb4 COLLATE utf8mb4_
,→unicode_ci;
mysql@4f7783595190:/$>GRANT ALL PRIVILEGES ON otobo.* TO 'otobo'@'%';
```
ffffffffffffffffffffffffffffffffffffffffffffffffffffffffffff''<TIMESTAMP>'' ffffff''2020-09-07\_09-38''ffffffffffff

```
# restore a backup
docker_admin>docker run -it --rm --volume otobo_opt_otobo:/opt/otobo --volume otobo_
,→backup:/otobo_backup --network otobo_default rotheross/otobo:latest-10_0 scripts/
,→restore.pl -d /opt/otobo -b /otobo_backup/<TIMESTAMP>
```
# Kerberos Single Sign On in OTOBO Docker installation

Please read to the chapter NNNN DockerNDocker Compose for basic information about installing and configure OTOBO. This tutorial assumes that OTOBO has been installed and configured using Docker.

**Note:** In the following, we will refer from AD (Active Directory), of course the Kerberos configuration is also possible under LDAP.

## **10.1 Generate Active Directory User**

Please create a new Active Directory User with the following settings and save the marked settings:

**Note:** Please use as Username only this syntax: HTTP/fqdn.from.your.otobo.de. fqdn.from.your.otobo.de needs to be a A-Record DNS entry, not a CNAME! In the next step, it is also possible to use other URLs for OTOBO, they must then point as CNAME to our A-record defined above.

The username part "HTTP/" should be written in capital letters, as Kerberos expects it that way.

The password doesn't work properly with some special characters (e.g. '&').

You have to create a seperate AD-user. You can not use the one that you already use for your LDAP/AD sync.

# **10.2 Generate Active Directory Keytab file**

In the next step, we connect to a domain controller of the Active Directory and open a console (cmd) there with administrator privileges. Now we use the tool **'**ktpass.exe'to generate the needed keytab file:

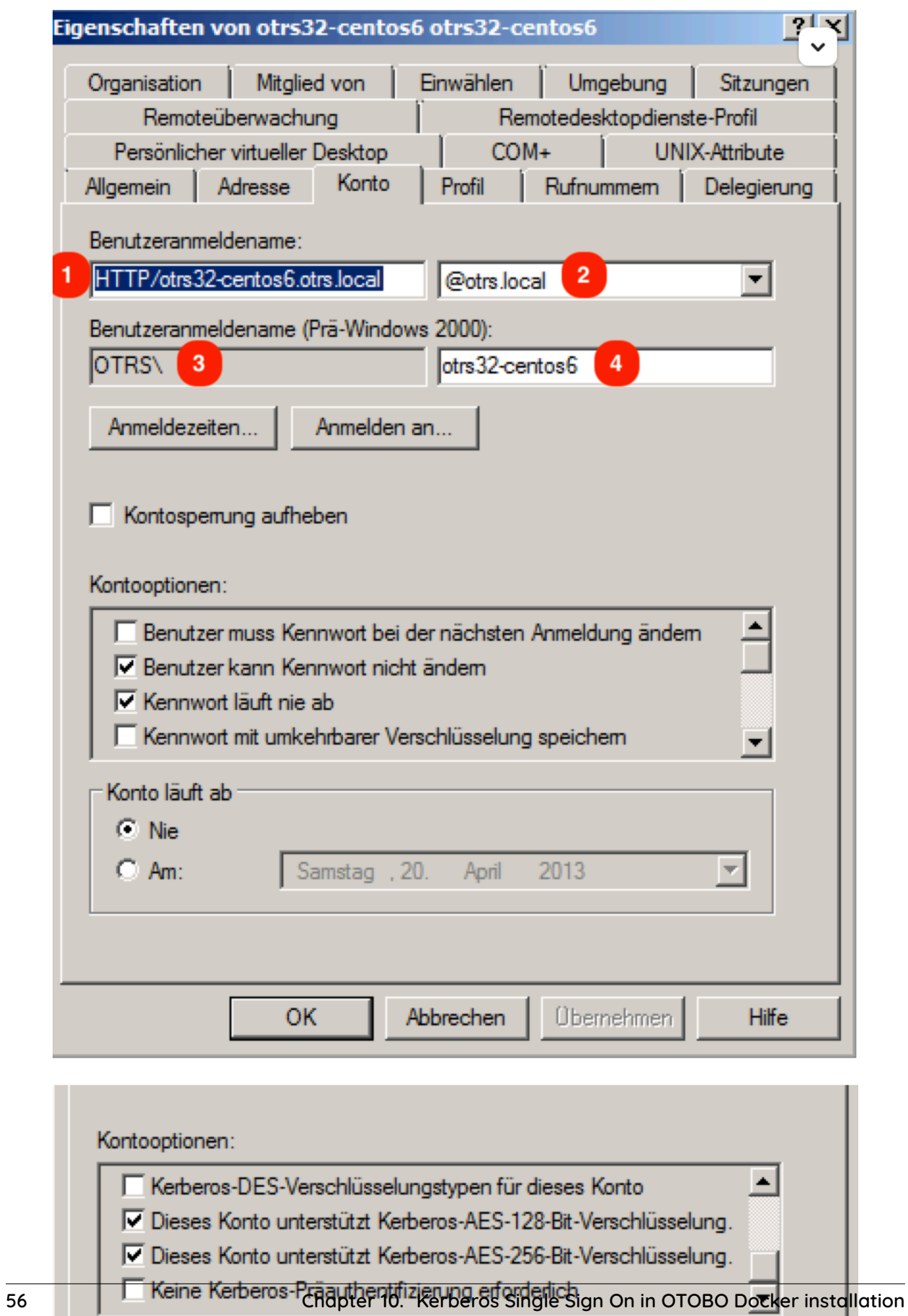

ш

```
ktpass.exe -princ HTTP/otrs32-centos6.otrs.local@OTRS.LOCAL -mapuser OTRS\otrs32-
,→centos6 -crypto All -pass Password -ptype KRB5_NT_PRINCIPAL -out c:\krb5.keytab
```
- -princ = HTTP/otrs32-centos6.otrs.local@OTRS.LOCAL -> Picture Number 1+@+Picture Number 2
- -mapuser = OTRSotrs32-centos6 (Username prä Win 2000) -> -> Picture Number 3++Picture Number
- -pass = Password from user otrs32-centos6 (Active Directory User)
- $\bullet$  -out = c:/krb5.keytab

**Note:** Please write the domain (@OTRS.LOCAL) always in capital letters. The password must not contain some special characters.

In the next step please move the krb5.keytab file to the OTOBO Server:

```
# Create new directory
docker_admin> mkdir /opt/otobo-docker/nginx-conf
# Move the file krb5.keytab to the new directory (Attention, depending on where you␣
,→have placed the krb5.conf file, the command below will change.)
docker_admin> mv ?/krb5.keytab /opt/otobo-docker/nginx-conf/krb5.keytab
```
### **10.3 Create a new volume for your custom nginx configuration**

```
docker volume create otobo_nginx_custom_config
otobo_nginx_custom_config_mp=$(docker volume inspect --format '{{ .Mountpoint }}'␣
,→otobo_nginx_custom_config)
docker create --name tmp-nginx-container rotheross/otobo-nginx-webproxy:latest-10_1␣
,→(achtung: Versionsnummer)
docker cp tmp-nginx-container:/etc/nginx/templates /tmp
docker cp tmp-nginx-container:/etc/nginx/templates/otobo_nginx-kerberos.conf.template.
,→hidden $otobo_nginx_custom_config_mp/otobo_nginx.conf.template
docker rm tmp-nginx-container
vim docker-compose/otobo-nginx-custom-config.yml
```

```
COMPOSE_FILE =>
docker-compose/otobo-nginx-custom-config.yml
NGINX_ENVSUBST_TEMPLATE_DIR=/etc/nginx/config/template-custom
```
## **10.4 Create new OTOBO .env file**

First of all we need to move the old file /opt/otobo-docker/.env to .env.tmp and create a new .env file including the kerberos settings.

```
# Stop OTOBO Container if running
docker_admin>cd /opt/otobo-docker
docker_admin>docker-compose down
# create a backup of the old .env file
```
docker\_admin>mv /opt/otobo-docker/.env /opt/otobo-docker/.env.tmp

```
# create a new backupfile including kerberos settings
docker_admin>cp /opt/otobo-docker/.docker_compose_env_https_kerberos /opt/otobo-
,→docker/.env
```
Now copy your existing configuration options to the new .env file (at least OTOBO\_DB\_ROOT\_PASSWORD, OTOBO\_NGINX\_SSL\_CERTIFICATE, OTOBO\_NGINX\_SSL\_CERTIFICATE\_KEY) and insert the following Kerberos settings:

# Kerberos keytab OTOBO\_NGINX\_KERBEROS\_KEYTAB=/opt/otobo-docker/nginx-conf/krb5.keytab

# Kerberos config (Important, please comment out this option like here!) # In default configuration the krb5.conf file is generated automatically # OTOBO\_NGINX\_KERBEROS\_CONFIG=/opt/otobodocker/nginx-conf/krb5.conf

# Kerberos Service Name OTOBO\_NGINX\_KERBEROS\_SERVICE\_NAME=HTTP/otrs32centos6.otrs.local # -> Picture Number 1

# Kerberos REALM OTOBO\_NGINX\_KERBEROS\_REALM=ROTHER-OSS.COM -> OTRS.LOCAL # -> Picture Number 2

# Active Directory Domain Controller / Kerberos kdc OTOBO\_NGINX\_KERBEROS\_KDC=

# Active Directory Domain Controller / Kerberos Admin Server OTOBO\_NGINX\_KERBEROS\_ADMIN\_SERVER=rotheross.com

# Kerberos Default Domain OTOBO\_NGINX\_KERBEROS\_DEFAULT\_DOMAIN=otrs.local

## **10.5 Start OTOBO**

After the initial Kerberos configuration we start OTOBO again:

```
# Start OTOBO using docker-compose
docker_admin> docker-compose up -d
```
## **10.6 Tell OTOBO to use the Kerberos-Authentication**

In case you have configured AD-Authentication, de-activate it (e.g. by commenting out the respective lines from your Kernel/Config.pm). The authentication will not take place via LDAP anymore.

To use Kerberos-Authentication take the Kerberos-lines from Kernel/Config/Defaults.pm and put it into you Kernel/Config.pm E.g. these lines could work:

```
$Self->{AuthModule} = 'Kernel::System::Auth::HTTPBasicAuth';
# In case you need to replace some part of the REMOTE_USER, you can
# use the following RegExp ($1 will be new login).
$Self->{'AuthModule::HTTPBasicAuth::ReplaceRegExp'} = '^(.+?)@.+?$';
```
# **10.7 Configure Browser to understand Kerberos SSO**

For SSO to work, the browser must be configured accordingly.

#### **Chrome, Edge, Internet Explorer, etc.**

Add page under local or trusted pages and activate 'Integrated Windows Authentication' (Internet Options).

#### **Firefox**

Enter ["about:config](about:config)" in the firefox address line

and change the following settings:

- network.negotiate-auth.trusted-uris = <https://> (or [https://otobofqdn\)](https://otobofqdn)
- network.negotiate-auth.delegation-uris = <http://> (or <https://otobofqdn>)

## **10.8 Debugging and Problems**

If the Kerberos SSO does not work, please check first if the NGINX container is started:

```
# Check Container
docker_admin> docker ps
```
In the next step please check the NGINX logs for more information:

```
# Check NGINX logs
docker_admin> docker logs otobo_nginx_1 -f
```
If NGINX is running, please login into the NGINX Container and check all needed files:

```
# Login to the NGINX Container
docker_admin> docker exec -it otobo_nginx_1 bash
# Now please check if the krb5.conf file exists with your needed values
nginx_root> cat /etc/krb5.conf
# Now please check if the krb5.keytab file exists
nginx_root> cat /etc/krb5.keytab
# If not, please quit from the container and copy the file again using docker
docker_admin> docker cp /opt/otobo-docker/nginx-conf/krb5.keytab otobo_nginx_1:/etc/
,→krb5.keytab
```
#### **10.8.1 Kerberos debugging**

```
# Login to the NGINX Container
docker_admin> docker exec -it otobo_nginx_1 bash
```
Now you are able to debug the Kerberos settings. Examples:

```
env KRB5_TRACE=/dev/stdout kvno HTTP/otrs32-centos6.otrs.local@OTRS.LOCAL
klist -e
```
kinit -VV -k -t /etc/krb5.keytab HTTP/otrs32-centos6.otrs.local@OTRS.LOCAL

In case you stumble upon the issue that apparently the authentication works but the agent is not yet in the database, then your sync (if implemented) might not work. An error 52e (First bind failed) indicates that something is wrong with your Search User. This happens if you use the same user for the AD sync and as a SSO user. Please use seperate AD users for that. In order to not have to create a new keytab and having to repeat the steps mentioned above, it could be easier to create a new user to use in your AD sync (probably in your Kernel/Config.pm).

In case SSO is not working properly, make sure: \* the user for which it is not working is in Active Directory \* the system has to be in the domain \* it is properly stated as a trusted page (see 'Configure Browser to understand Kerberos SSO')

# Adapt customer interface with corporate identity

In OTOBO it is very easy to adapt the customer area to your own corporate identity. Follow this tutorial step by step and OTOBO will shine in your own design in a short time.

**Note:** Currently, it is not so easy to adapt the agent area to one's own CI. Changes in the OTOBO .css files would be necessary here. One exception is the logo on the agent login page and the agent header. The logos can be easily exchanged by copying the logos to the server and then adjusting the options AgentLoginLogo and AgentLogo under Admin -> System Configuration.

# **11.1 Change colors in Customer Area**

To change the colors for the OTOBO customer interface, please go to Admin -> System Configuration and change the following settings:

- CustomerColorDefinitions
- To change the colours on the Customer Dashboard, please go to Admin -> System Configuration' and search for CustomerDashboard. In the search result you will find all the options you need with colour definitions.

# **11.2 Change Logos and Pictures**

In the first step please copy your Logos and Pictures to the OTOBO Server. Please use an SCP client (WinSCP) for this purpose. Often you do not have the permissions to copy the logos to the right place. In this case, it is best to use the folder /tmp/.

In the next step copy the Logo into the OTOBO Home directory:

```
**# Using OTOBO Docker Installation**
otobo_admin> docker cp /tmp/Logos.png otobo_web_1:/opt/otobo/var/httpd/htdocs/skins/
,→Customer/default/img/
**# Nativ installation in /opt/otobo/**
otobo_admin> cp /tmp/Logos.png /opt/otobo/var/httpd/htdocs/skins/Customer/default/img/
```
Now change inside the OTOBO Agent Interface to Admin -> System Configuration and change the following settings:

### **11.2.1 Change Customer Login Pictures and Text**

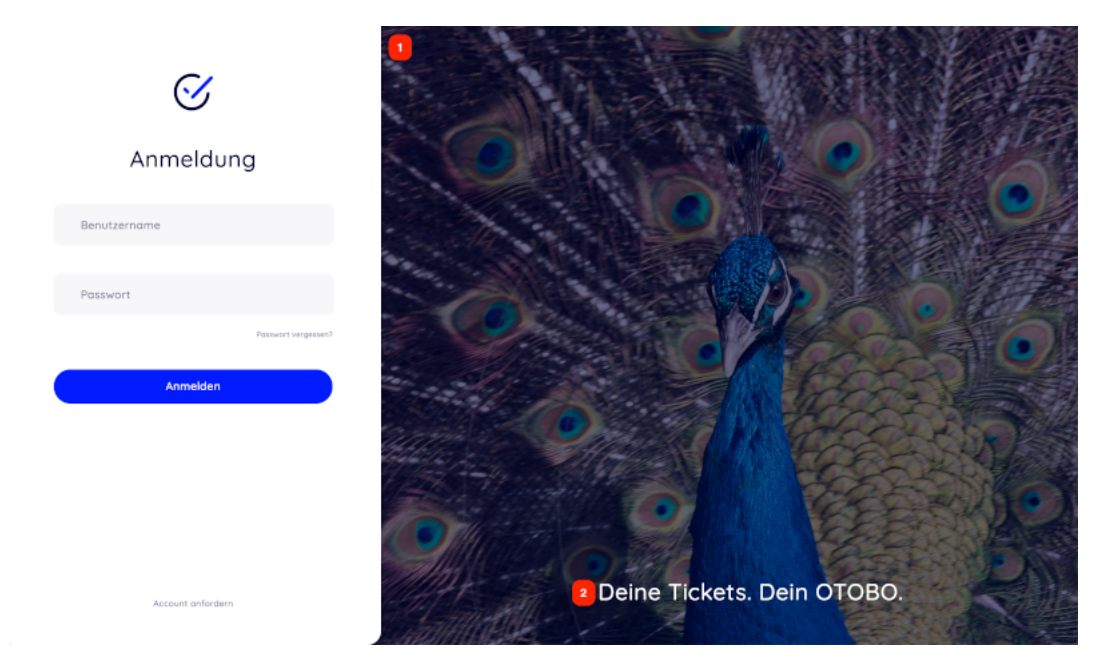

• 1 and 2 - System Configuration Option **CustomerLogin::Settings**

#### **Remove Opacity and Watermark**

At the moment it is not possible to remove the overlay and watermark used in the image on the right by system configuration.

To remove the opacity, please adjust the option **#oooLoginBG > .oooBG** in the file

var/httpd/htdocs/skins/Customer/default/css/Core.Login.css

```
#oooLoginBG > .oooBG {
   position: relative;
   width: 100%;
   height: 100%;
    /* opacity: 0.45; Disable opacity */
   background-size: cover;
   overflow: hidden;
}
```
To remove the watermark, please remove the following line inside the file:

Kernel/Output/HTML/Templates/Standard/CustomerLogin.tt

```
<!-- start login -->
<div id="oooLoginBG">
   <div class="oooBG" style="background-image: url([% Data.Background | html %]);">
# remove this line -> <div id="oooBGSignet" style="background-image: url([%␣
,→Config("Frontend::WebPath") %]common/img/otobo-signet_border.svg);"></div>
   </div>
   <h1>[% Translate(Data.LoginText) | html %]</h1>
</div>
```
**Note:** Please add the files to a opm package in the next step, so that the changes remain persistent. You can find instructions on how to do this in our Admin Manual: [https://doc.otobo.org/manual/developer/](https://doc.otobo.org/manual/developer/10.1/en/content/how-to-publish-otobo-extensions.html) [10.1/en/content/how-to-publish-otobo-extensions.html](https://doc.otobo.org/manual/developer/10.1/en/content/how-to-publish-otobo-extensions.html)

### **11.2.2 Change Customer Dashboard tiles and options**

To change the colours on the Customer Dashboard, please go to Admin -> System Configuration and search for **CustomerDashboard**.

In the search result you will find all the options you need with colour definitions.

- 1 To change the picture, link and text please use the System Configuration Option **CustomerDashboard::Tiles###FeaturedLink-01**
- 2 To change the toplevel text please use the System Configuration Option **CustomerDashboard::Configuration::Text**

**Note:** Please disable the config options from not needed tiles.

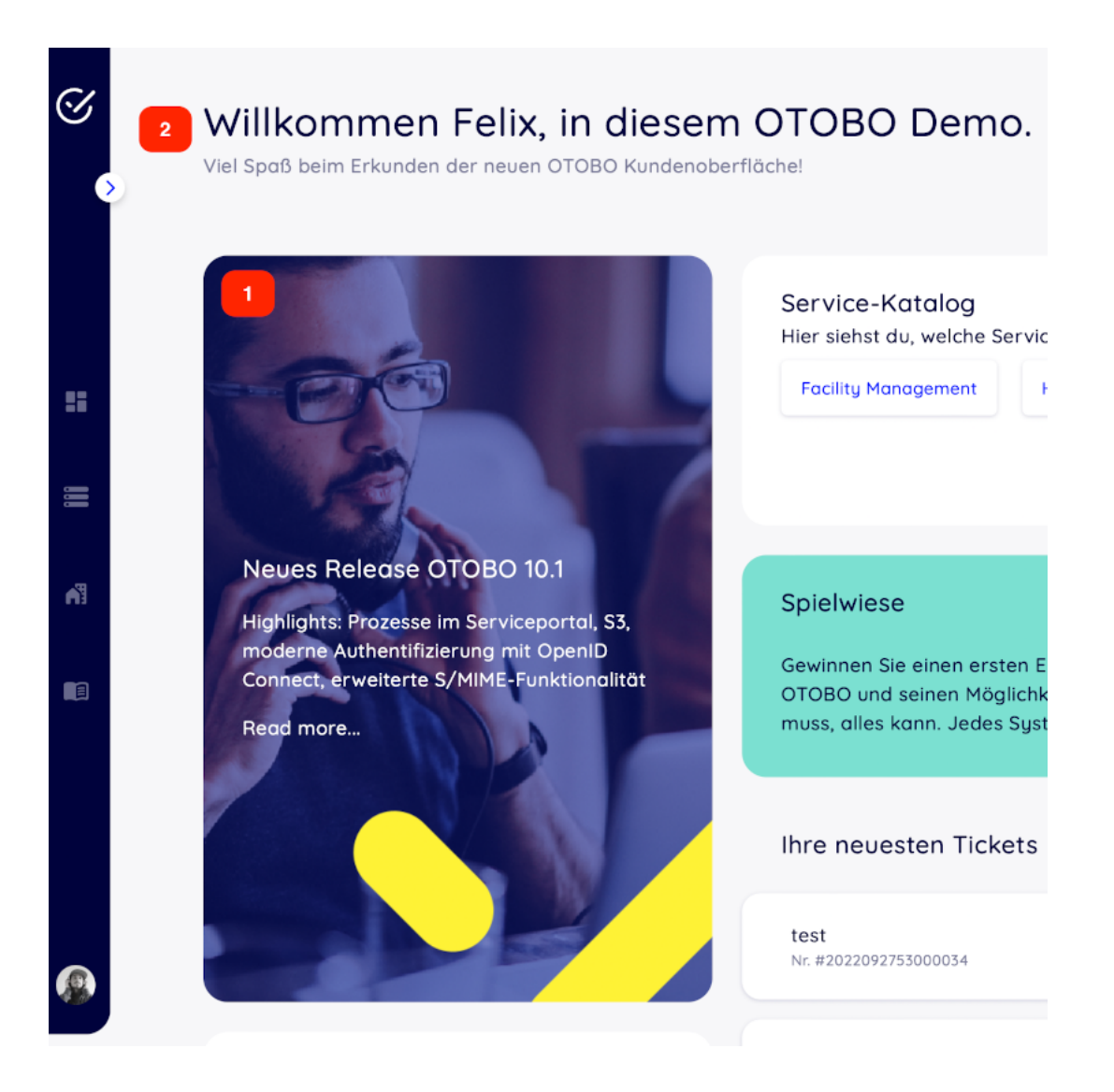

# Installing Perl Modules from CPAN

When there are special requirements then the need for additional Perl modules may arise. Fortunately, Perl has an excellent package repository that can satisfy almost all needs. That repository is called CPAN and is available at [https://metacpan.org/.](https://metacpan.org/)

It is recommended to use the command line client cpanm for installing modules. cpanm is often already installed on your system. Please see <https://metacpan.org/pod/App::cpanminus> for what to do when is isn't already available.

Alternatively, many Perl modules are also available as packages for your operating system. These packages can be installed with your systems regular package manager.

Per default cpanm installs modules into a systemwide location. In this case modules must be installed as the root user. For example, the command

```
root> cpanm Acme::Dice
```
 $NTN$ 

```
otobo> perldoc -l Acme::Dice
/usr/local/share/perl/5.30.0/Acme/Dice.pm
```
# **12.1 Docker-based installations**

Special care must be taken when OTOBO runs under Docker. In this case an installation into a systemwide location would initially work as well. However, due to how Docker works, this installed modules would be lost when the container is restarted. Therefore the modules must be installed into a location that does survive a restart. The directory /opt/otobo/local within the volume **otobo\_opt\_otobo** can be used for that. Modules that are installed in /opt/otobo/local will be picked up by Perl because the environment variables PERL5LIB and PATH are preset accordingly.

The installed Perl modules will also be available after an upgrade of OTOBO. There is the general rule that files added to /opt/otobo won't be removed by an upgrade.

For installing Perl modules in a specific location we need to modify our install command. Specifically, we need to add the option --local-lib. Here is a sample session in the container **web**.

```
# starting a bash session in the container web
docker_admin> cd /opt/otobo-docker/
docker_admin> docker-compose exec web bash
otobo@6ef90ed00cd0:~$ pwd
/opt/otobo
# installing the sample module Acme::Dice
otobo@6ef90ed00cd0:~$ cpanm --local-lib local Acme::Dice
--> Working on Acme::Dice
Fetching http://www.cpan.org/authors/id/B/BO/BOFTX/Acme-Dice-1.01.tar.gz ... OK
Configuring Acme-Dice-1.01 ... OK
Building and testing Acme-Dice-1.01 ... OK
Successfully installed Acme-Dice-1.01
1 distribution installed
# confirm the installation directory
otobo@6ef90ed00cd0:~$ perldoc -l Acme::Dice
/opt/otobo/local/lib/perl5/Acme/Dice.pm
# locally installed module is found because the environment is preset accordingly
otobo@6ef90ed00cd0:~$ echo $PERL5LIB
/opt/otobo_install/local/lib/perl5:/opt/otobo/local/lib/perl5
otobo@6ef90ed00cd0:~$ echo $PATH
/opt/otobo_install/local/bin:/opt/otobo/local/bin:/usr/local/sbin:/usr/local/bin:/usr/
,→sbin:/usr/bin:/sbin:/bin
```
# CHAPTER 13

**NNNN** 

## ffffffffffffOTOBOffffffffffffffffffffffffffffffffffffffffffffffff

## **13.1 <b>NNNNNN**

ffffffffffffffff''Ticket :: IndexModule"ffffffffffffffffffffffffffffffffffffffffffffffffffffffffffffffff

**'' Kernel::System::Ticket::IndexAccelerator::RuntimeDB ''** ffffffffffffffffffffffffffffffffffffffffffffffffffffffffffffffffffffffffff60,000ffffffffffffffffffffffffffffff **'' Kernel::System::Ticket::IndexAccelerator::StaticDB ''**  $NNS0,000NNNNNNNNNNNNNNNNNNNNNNNNNNNNNNNNNNN$ 'ticket\_index'' $N$ 

otobo> /opt/otobo/bin/otobo.Console.pl Maint::Ticket::QueueIndexRebuild

# **13.2 NNNNNN**

### OTOBOffffffffffffffffffffffffffffffffffffffffffffffffffffffffffffffffff

ffffffffffffffffffffffffffffffff

otobo> /opt/otobo/bin/otobo.Console.pl Maint::Ticket::FulltextIndex --rebuild

**Note:** ffffffffffffffffffffOTOBOffffffffffffffffffffffffffffffffffffffffffffffffffffffffffffffffffffffffffffffffffffffffffffffffffffffffffff

ffffffffffffffffffffffffffffffffff

**'' Ticket::SearchIndex::IndexArchivedTickets ''** ffffffffffffffffffffffffffffffffffffffffffffffffffffffffffffffffffffffffffffffffffffffffffffffffffffffffffffffffffffffffffffffffffffffffffffffffffffffffffff

**'' Ticket::SearchIndex::Attribute ''** ffffffffffffffffffff

**Note:** ffffffffffffffffffffffffffffff

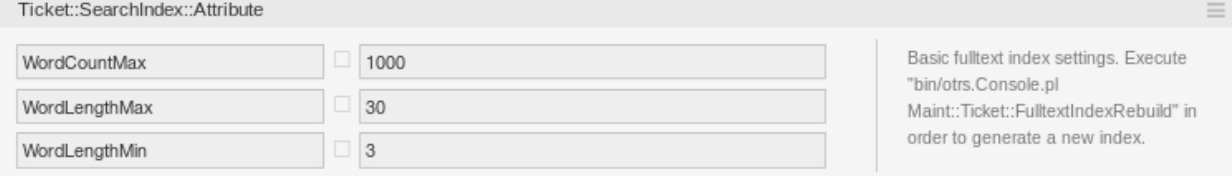

Fig. 13.1: Ticket::SearchIndex::Attribute  $\mathbb{N}$ 

otobo> /opt/otobo/bin/otobo.Console.pl Maint::Ticket::FulltextIndexRebuild

## **'' WordCountMax ''** ffffffffffffffffffffffffffffffffffffffffffffffffffffffff1000ffffffffffffffffffffffffffff

#### **WordLengthMin and WordLengthMax** ffffffffffffffffffffffffffffffffffffffffffffffffffffffffffffffffffffffffffffffffff

**'' Ticket::SearchIndex::Filters ''** Filters based on regular expressions exclude parts of the original text from the full-text index.

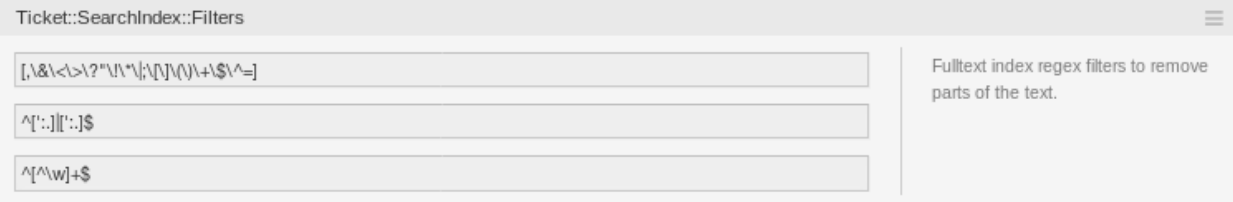

#### Fig. 13.2: Ticket::SearchIndex::Filters  $N$

#### ffffffffffffffffffffff

- NNNNNNNNNNNNNNNNNNNX>N "N\* |; []NN+ \$ ^ =
- ffffffffffffffffffffffffffffffffffffffffffffffffff'ffff
- $\bullet$  fondnannannannannannanna-zNA-ZNO-9N\_

## **'' Ticket::SearchIndex::StopWords ''** ffffffffffffffffffffffffffffffffffffffffffffffffff

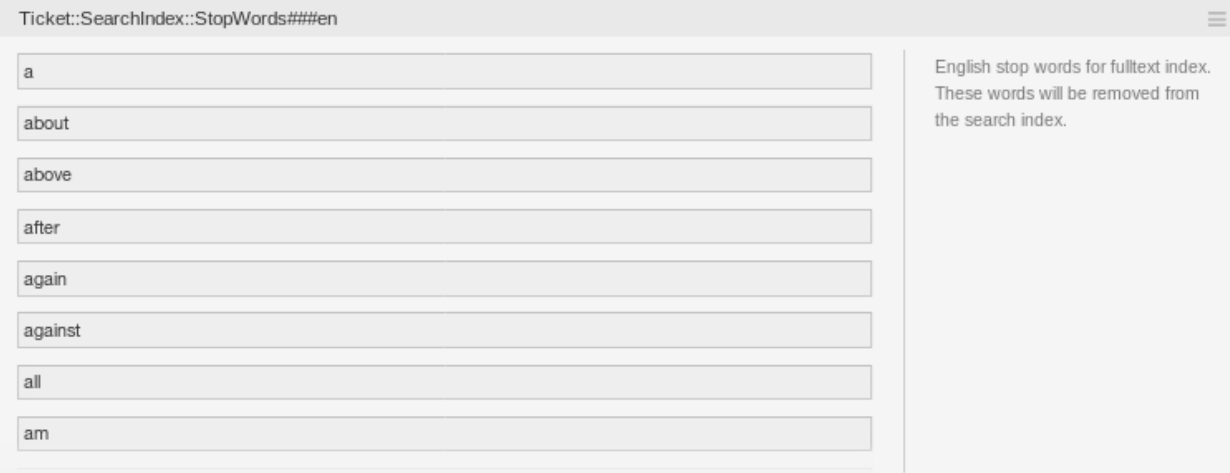

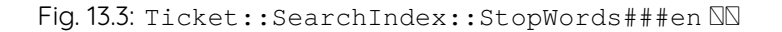

ffffffffffffffffffffffffffffffffffffffffffffffffffffffffffffff

#### **See also:**

ffffffffffffffffffffffffffffffffffffffffffffffffffffffffffffffffffffffffffffffffff

• '' Ticket::SearchIndex::StopWords###Custom ''

# **13.3 NNNN**

OTOBONNElasticsearchNNNNNNNNNElasticsearchNNNNNNNNNNNNNNNNNHN\*[https://www.elastic.co/](https://www.elastic.co/guide/zh-cn/elasticsearch/reference/current/getting-started.html) [guide/zh-cn/elasticsearch/reference/current/getting-started.html>](https://www.elastic.co/guide/zh-cn/elasticsearch/reference/current/getting-started.html)"

## **13.3.1 <b>RRR**

ElasticsearchffJavaffffffffffffffffffffffffffffJavaffffffffJVMffffffffffffffffJVMffffffffffffffffffff\*ff\*ffffffffffffffffffffff''jvm.options"ffffffffffff ffffffffffffffffffffffffffffffffffff1 GBffffffffffffffffffffffffffff

- Xms1g NNNNNNN
- Xmx1g: maximum heap size.

NS"Xms"NNS"Xmx"NNANNANNANNANNAN,JVMNANNANNANNANNANS"Xmx"NNANNANNANNANNANNANNANNANNANNANNANNAN

**Warning:** ffffffffffffffffffffffffffffffffffffffffffffffffffffffffffffffffffffffff

ffffffffffffffffffffElasticsearchffffffffffffffffffffffffffffffJVMffffffffffffffffffffffffffffffffff''Xmx"ffffffffffffffffffffff50ffffffff

ffffffffffffffffffffffffffffffffffffffffffffff'ffffffff <[https://www.elastic.co/guide/en/elasticsearch/reference/](https://www.elastic.co/guide/en/elasticsearch/reference/current/heap-size.html) [current/heap-size.html>](https://www.elastic.co/guide/en/elasticsearch/reference/current/heap-size.html)'\_\_

## **13.3.2 NNNN**

ffffffffffffffffElasticsearchffffffffffffffffffffffffffffffffffffffffffffffffffffffffffffffffffffffffffffffffffffffffffffffffffffffffffffffffffffffffffffffffffffffffff" elasticsearch.yml"NNNNNNNNNNNNNNNNNNNNNNNNNNNNNNNNNN

**" cluster.routing.allocation.disk.watermark.low "** MNN85NNNNNNNNNNElasticsearchNNNNNNNNNNNNNNNNNNNNNNNNNNNNNNNNN

**cluster.routing.allocation.disk.watermark.high** ffffffff90ffffffffffffffffffffElasticsearchffffffffffffffffffffffffffffffffffffffffffffffffffffffffffffffffff

**'' cluster.routing.allocation.disk.watermark.flood\_stage ''**

 $\Box$ dex.blocks.read\_only\_allow\_delete"ffffffffffffffffffffffffffffffffffffffffffffffffffffffffffffffffffffffffffffffffffffffffffffffffffffffffffff

After that update, it is no longer possible to index new data to such indices. The indexes are restricted to searches and to delete actions only.

**Note:** ffffffffffffffffffffffffffffffffffffffffffffffffffffffffffff\*ffff\*ffElasticsearchffffffffffffffffffffffffffffffffffffffffffffffffffffffffffffffffffffffffffffffffffffffffffff

ffffffffffffffffffffffffffffffffffffffffffffffffff [ffffffff](https://www.elastic.co/guide/en/elasticsearch/reference/current/disk-allocator.html)ff

# **13.4 NNNN**

ffffffffffffffffffffffffffffffffffffffffffffffffffffffffffffffff''Ticket :: Article :: Backend :: MIMEBase :: ArticleStorage"NNNNNNNNNNNNN

**'' Kernel::System::Ticket::Article::Backend::MIMEBase::ArticleStorageDB ''**

ffffffffffffffffffffffffffffffffffffffffffffffffffffffffffffffffffffffffffffffffffffffffffffff

**Note: NNNNNNNNNN** 

#### **'' Kernel::System::Ticket::Article::Backend::MIMEBase::ArticleStorageFS ''**

ffffffffffffffffffffffffffffffffffffffffffffffffffffffffffffffffffffffffffffffffffffffffffffffffffffffffffffffffffffffffffffffffffffffNFSffffffffffffffffffffffffffSANffffffffffffffffff

**Note:** NNNNNNNNN

ffffffffffffffffffffffffffffffffffffffffffffffffffffffffffffffffffffffffffffffffffffffffffffffffffffffffffffffffffffffffffffffffffff

otobo> /opt/otobo/bin/otobo.Console.pl Admin::Article::StorageSwitch --targetu *,→*ArticleStorageFS

ffffffffff --target ffffffffffffffffff

**Note:** ffffffffffffffffffffffffffffCPUffffff/ffffffffffffffffffffffffffffffffffffffffffffffffff

ffffffffffffffffffffffffffffffffffffffffffffffffffff''Ticket :: Article :: Backend :: MIMEBase :: CheckAllStorageBackends"NNNOTOBONNNNNNNNN

## **13.5 ARAN**

ffffOTOBOffffffffffffffffffffffffffffffffffffffffffffffffffffffffffffffffffffffffffffffffffffff

ffffffffffffffffffffffffffffffffffffffffffffffffffffffffffffffffffffffffffffffffffffffffffffffffffffffffffffffffffffffffffffffffffffffffffffffffffffffffffffffffffffffffffffffffffffffffffffffffffff

**NNNNNNN** 

- 1. SOSSONS "Ticket::ArchiveSystem"<br />
SOS
- 2. **NNNNNNNNN** 
	- $\bullet$  Figure  $\bullet$  for  $\bullet$  for  $\bullet$  for  $\bullet$  for  $\bullet$
	- ffffffffffffffffffffffffffffffffff
	- FINNNNNNNNNNNNNNNNNNNNN
	- ffffffffffffffffffffffffffffffffffffffffffffffffffffff
	- $\bullet$  FQ/bdddddddddad\*dddddddadad\*dddad
	- $\bullet$   $NNNNDNDND$
	- ffffffffffffff\*ffffffffff\*ffffffffffffffffffffffffffff
	- $\cdot$   $N$ F $N$ F $N$ F $N$

## **Note:**  $N$ <sub>N</sub>  $N$ <sub>N</sub>  $N$ <sub></sub>

ffffffffffffffffffffffffffffffffffffffff

ffffffffffffffffffffff

- 1. NNNNNNNNN
- 2. D\*NNNN\*NNN\*NNNNN\*NN\*NNN
- 3. **NNNNN**

# **13.6**  $N$

ffffffffffffffffffffffffffffffffffffffffffffffffRedis Cacheffffffffffffffffffffff

## **13.6.1 <b>NNNN Redis CacheNNN**

1. **SNRedisNNN** 

ffffffffffffffffffffffRedisffffffffffffffffffffffffffOTOBOffffffffffff'ffffRedis <[https://redis.io/topics/](https://redis.io/topics/quickstart) [quickstart>](https://redis.io/topics/quickstart)'\_\_ffffffffffffffffffffffff

2. **NNRedis Perl NNNNRedis::Fast** 

ffffffffffffffffffRedisffffffRedis'ff'Redis :: Fast'ffff'Redis'ffffffff\*\*ff2ff\*\*ffffffffffffffff''otobo.CheckModules.pl –list' ffffffffffffffffffffff

otobo> /opt/otobo/bin/otobo.CheckModules.pl --all

### 3. **SRedisNNOTOBONN**

 $NDOTOBO'SysConfig'NDND->NDNDNDNDIDOTOBOD$ 

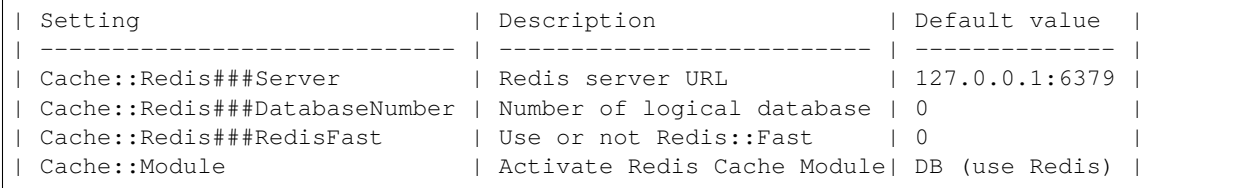

## **13.6.2 <b>FIFFFFFF**

OTOBOff/ opt / otobo / var / tmpffffffffffffffffffffffffffffffffffffffffffffffffffffffffffffffffffffffffffffffRAMffffffffffffffffffffffffffffffffffffffffffffff

```
otobo> /opt/otobo/bin/otobo.Console.pl Maint::Session::DeleteAll
otobo> /opt/otobo/bin/otobo.Console.pl Maint::Cache::Delete
root> mount -o size=16G -t tmpfs none /opt/otobo/var/tmp
```
**Note:** ff''/ etc / fstab''ffffffffffffffffff

**Warning:** ffffffffffffffffffffffffffffffffffffffffffffffffffffffffffffffffffffffffffffffffffffffffffffffffffffffffffffffffff

# **13.7**  $\mathbb{N}$

ffffffffffffffffffffffffffffffffffffffffffffffffffffffffffOTOBOffffffffffffffffffffffffffffffffffffffRother OSSffffffff [ffffOTOBO](https://otobo.de/) ffffffffffffffffffffffffff

# CHAPTER 14

 $NND$ 

- 1. 2019 OTRSNNN OTRS AG [\(https://otrs.com\)](https://otrs.com)
- 2.2020 OTOBONNN Rother OSS GmbH (<https://otobo.de>)

**NRother OSS GmbHNNNNNNNNNNN Oberwalting 31, 94339NNNOTRS AG (original version)NRother OSS** GmbH(<https://rother-oss.com>)

ffGNUffffffffffffffffffffff1.3ffffffffffffffffffffffffffffffffffffffffffffffffffffffffffffffffffffffffffffffffffffffffffffff'GNUffffff[<https:](https://www.gnu.org/licenses/fdl-1.3.txt) [//www.gnu.org/licenses/fdl-1.3.txt>](https://www.gnu.org/licenses/fdl-1.3.txt)'NNN